# Drive Less Connect Training for Transportation Coordinators

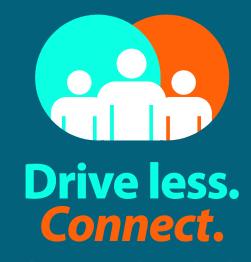

Matching people with places

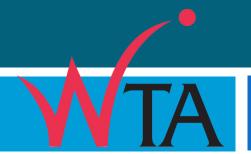

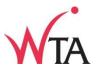

1. Resources

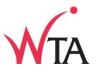

- 1. Resources
- 2. What the tool does

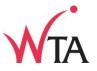

- 1. Resources
- 2. What the tool does
- 3. User's perspective

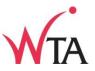

- 1. Resources
- 2. What the tool does
- 3. User's perspective
- 4. How to administer

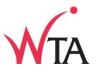

- 1. Resources
- 2. What the tool does
- 3. User's perspective
- 4. How to administer
- 5. Run an incentive program

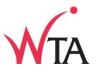

- 1. Resources
- 2. What the tool does
- 3. User's perspective
- 4. How to administer
- 5. Run an incentive program
- 6. Marketing

# 1. Resources

- 2. What the tool does
- 3. User's perspective
- 4. How to administer
- 5. Run an incentive program
- 6. Marketing

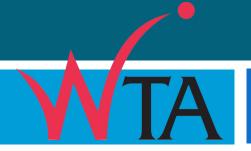

# Resources

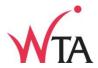

- Notes Manual
- WTA's Drive Less Connect Resource Webpage www.wta-tma.org/drivelessconnect

1. Resources

# 2. What the tool does

- 3. User's perspective
- 4. How to administer
- 5. Run an incentive program
- 6. Marketing

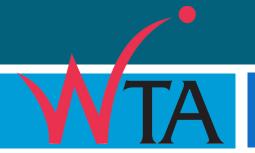

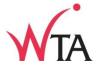

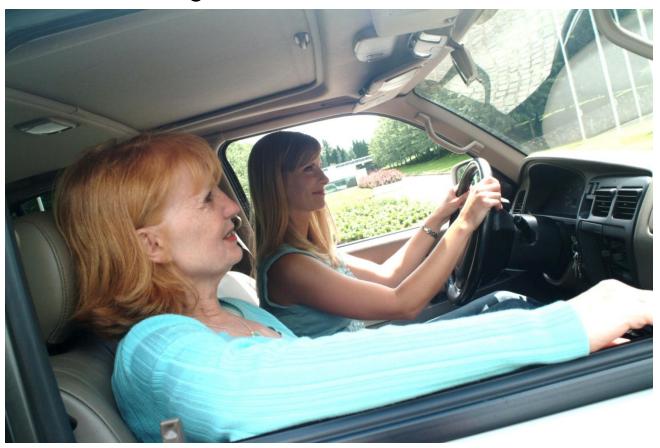

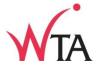

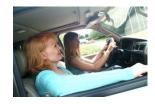

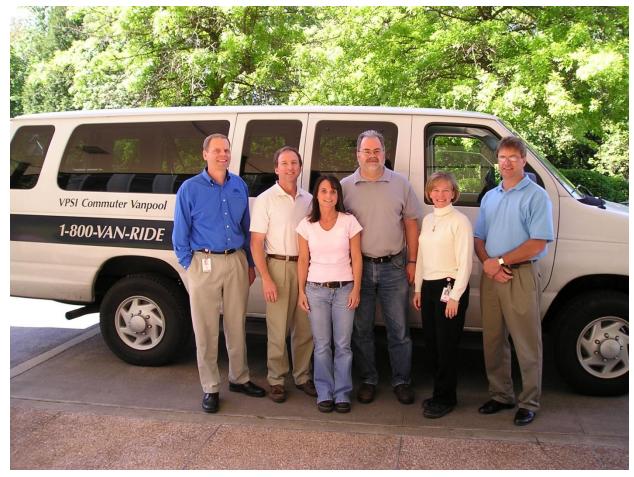

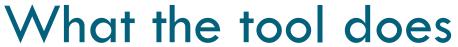

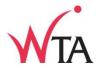

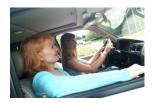

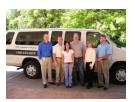

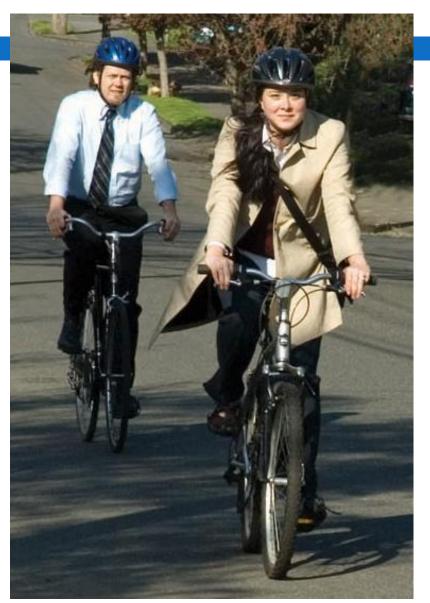

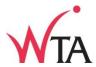

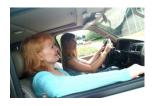

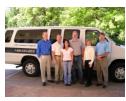

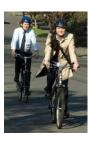

Ridematch Home

Calendar

**Events** 

Rewards

Profile

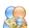

Find matches! S Your Trip Start: SW Teal Blvd, Beaverdon, OR, USA

vour Trip Destination: Pioneer Courthouse Square, 715 SW Morrison St # 702, Portland, OR 97205-3103, USA

Check Transit Schedule (Google Transit)

🖶 Advanced Search | Approximate one way cost if you drive alone (Source: AAA): \$4.47 | Maximum number of matches to print: 10

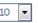

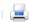

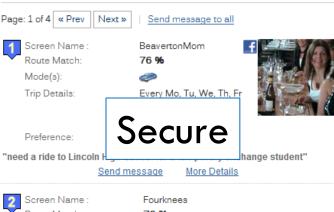

Route Match: 76 % Mode(s):

Work Hours: 8:00am to 5:00pm Every Mo, Tu, We, Th, Fr Trip Details: Start: 7:00am-8:00am; Return: 4:30pm-5:30pm

Preference: Ride or Drive

> Send message More Details

Screen Name: guidopiedra Route Match: 71 % *~* Mode(s):

Network(s):

Work Hours: 8:30am to 5:30pm Trip Details: Every Mo, Tu, We, Th, Fr

> Start: 7:30am-8:30am; Return: 4:30pm-5:30pm

Preference: Ride or Drive

> More Details Send message

NW Natural

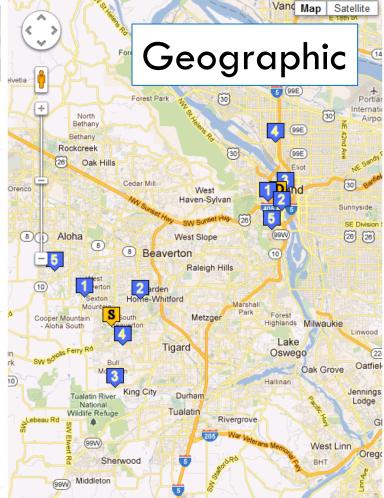

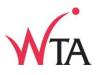

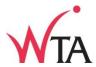

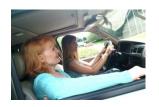

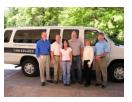

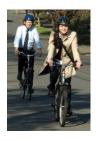

- Secure
- Geographic

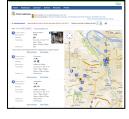

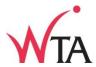

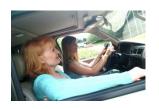

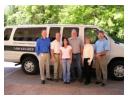

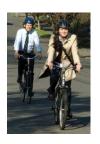

- Secure
- Geographic
- Free

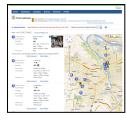

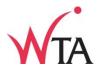

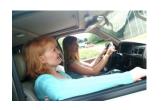

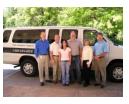

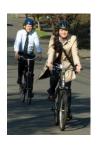

- Secure
- Geographic
- Free
- **2,900** (Metro)

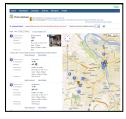

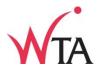

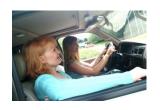

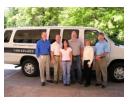

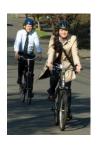

- Secure
- Geographic
- Free
- 2,900 (Metro), 490 (WashCo)

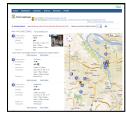

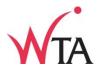

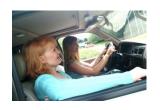

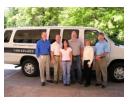

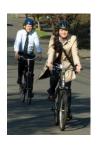

- Secure
- Geographic
- Free
- 2,900 (Metro), 490 (WashCo)

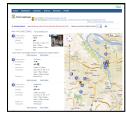

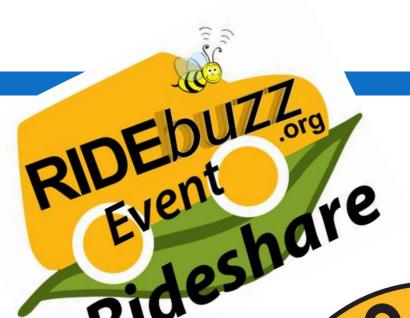

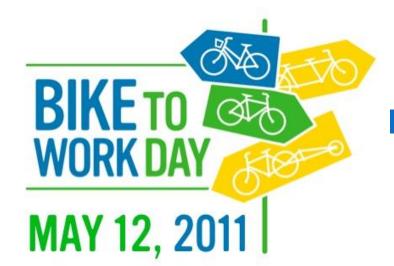

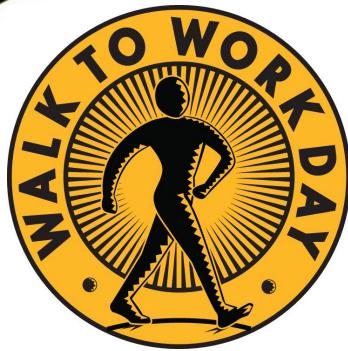

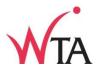

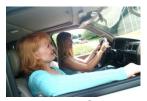

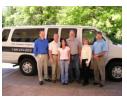

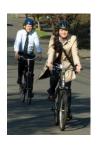

- Secure
- Geographic
- Free

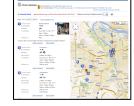

- 2,900 (Metro), 490 (WashCo)
- Run promotions

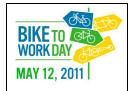

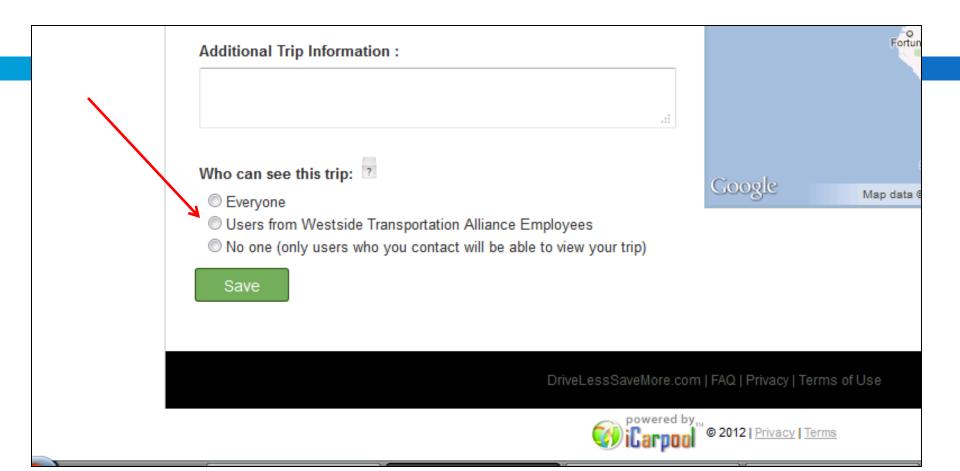

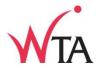

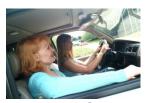

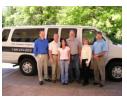

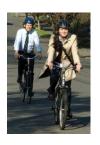

- Secure
- Geographic
- Free

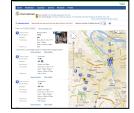

- 2,900 (Metro), 460 (WashCo)
- Run promotions
- In-network matching

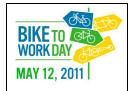

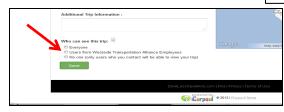

# What the tool does: Networks = A group of like users, with one or more administrators

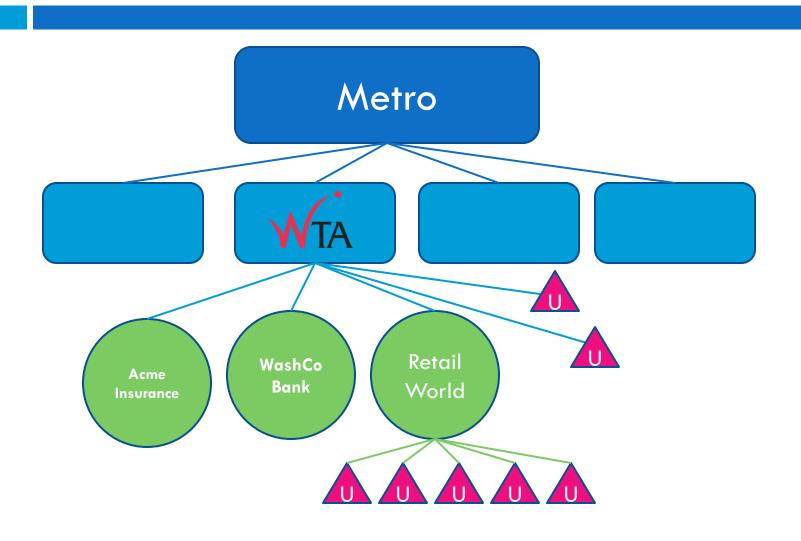

- 1. Resources
- 2. What the tool does

# 3. The user's perspective

- 4. How to administer
- 5. Run an incentive program
- 6. Marketing

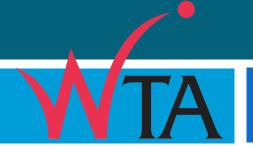

# User Registration www.DriveLessConnect.com

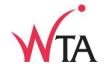

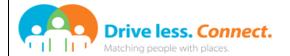

HOME LOCAL SUPPORT LOG TRIPS REWARDS FAQ

#### **REGISTER TODAY**

Welcome to Drive Less Connect, Oregon's secure, easy-to-use online ride-matching tool that matches you with people going your way for work and play.

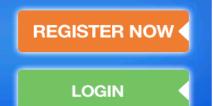

# BOEING EMPLOYEES MATCH UP USING DRIVELESSCONNECT.COM

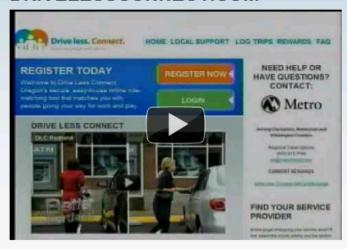

#### NEED HELP OR HAVE QUESTIONS? CONTACT:

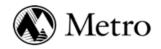

Serving Clackamas, Multnomah and Washington Counties

> Regional Travel Options (503) 813-7566 rto@oregonmetro.gov

# FIND YOUR SERVICE PROVIDER

Is this page displaying your service area? If not, select the county where you live and/or work from the list below.

Choose County ▼ Go

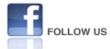

# User Registration www.DriveLessConnect.com

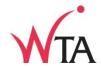

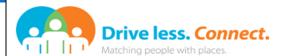

HOME LOCAL SUPPORT LOG TRIPS REWARDS FAQ

#### **REGISTER TODAY**

Welcome to Drive Less Connect, Oregon's secure, easy-to-use online ride-matching tool that matches you with people going your way for work and play.

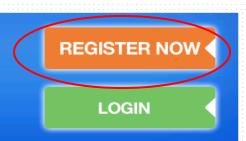

# BOEING EMPLOYEES MATCH UP USING DRIVELESSCONNECT.COM

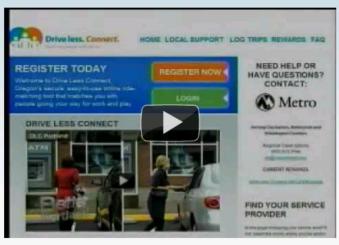

#### NEED HELP OR HAVE QUESTIONS? CONTACT:

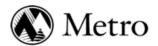

Serving Clackamas, Multnomah and Washington Counties

> Regional Travel Options (503) 813-7566 rto@oregonmetro.gov

# FIND YOUR SERVICE PROVIDER

Is this page displaying your service area? If not, select the county where you live and/or work from the list below.

Choose County ▼ Go

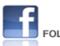

FOLLOW US

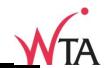

Home | Local Support | Log Trips | Rewards | FAQ

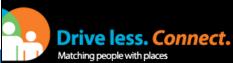

Already registered? Click here to login. Create your profile! First Name Last Name Erika Test State/Province Country United States Washington Phone Number Extension (optional) 503-906-7941 Email Address Confirm Email erikatest@hotmail.com erikatest@hotmail.com Password Confirm Password ••••• ••••• Screen Name ErikaTest Screen Name is available. Security Question Security Answer City where you were born? Ventura Word Verification Magic Word MEPA5E I have read, understood and I agree to the terms of use and privacy policy of the site and service. Site Terms of Use Site Privacy Policy Service Terms of Use Service Privacy Policy

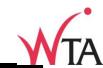

Home | Local Support | Log Trips | Rewards | FAQ

|                           | Already registered? Click here                                    |
|---------------------------|-------------------------------------------------------------------|
| Create your profile!      |                                                                   |
| First Name                | Last Name                                                         |
| Erika                     | Test                                                              |
| Country                   | State/Province                                                    |
| United States             | • Washington ▼                                                    |
| Phone Number              | Extension (optional)                                              |
| 503-906-7941              |                                                                   |
| Email Address             | Confirm Email                                                     |
| erikatest@hotmail.com     | erikatest@hotmail.com                                             |
| Password                  | Confirm Password                                                  |
| •••••                     | •••••                                                             |
| Fair                      |                                                                   |
|                           |                                                                   |
| Screen Name               |                                                                   |
| ErikaTest                 | Screen Name is available.                                         |
| Security Question         | Security Answer                                                   |
| City where you were born? | Ventura                                                           |
| Magic Word                | Word Verification                                                 |
| MERASE.                   | MEPA5E                                                            |
|                           | e to the terms of use and privacy policy of the site and service. |

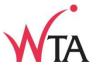

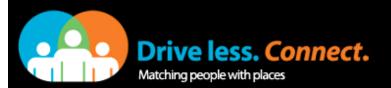

Home | Local Support | Log Trips | Rewards | FAQ

Already registered? Click here to login.

#### Account created

Your account has been created. An email has been sent to the email address you specified.

Please follow the instructions in the email to complete your registration. Please check your spam folder too, because sometimes, your personal spam filters or your email provider settings could cause our email to be delivered in the spam folder.

#### Did the email arrive in your spam folder?

To ensure that you receive all our emails in the future, you could save our email address to your list of contacts. <u>Click here</u> and select "Open". When the contact card is displayed, select "Save and close".

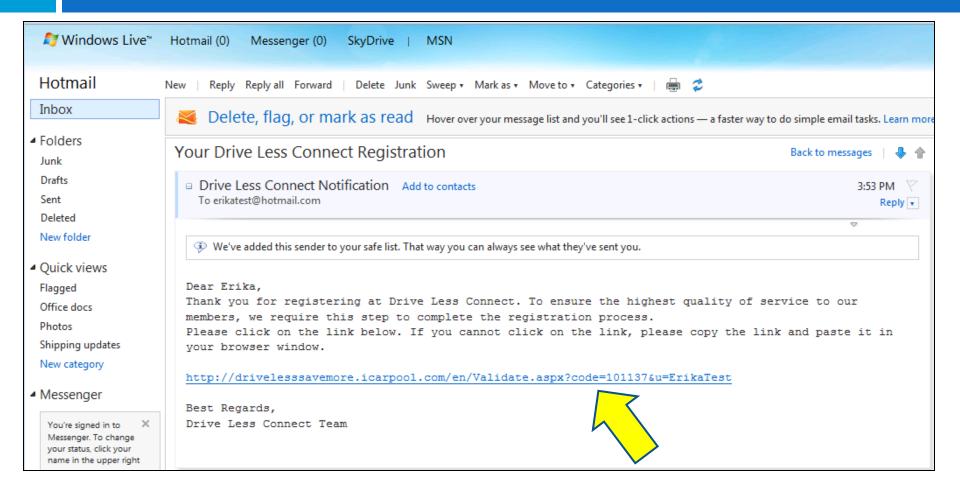

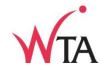

Drive less. Connect.

Matching people with places

Sign Up | Log in

Your account has been validated successfully.

Continue

Matching people with places

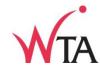

Drive less. Connect.

Home | Local Support | Log Trips | Rewards | F

Sign Up | Log in

Validation Complete

Your account has been validated successfully.

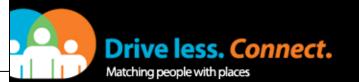

Home | Local Support | Log Trips | Rewards | FAQ

Don't have an account? Click here to sign up.

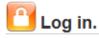

Email Address

erikatest@hotmail.com

Password

Password is case-sensitive.

Sign In

Forgot your password?

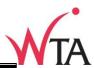

Home | Local Support | Log Trips | Rewards | FAQ

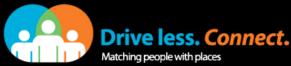

**Drive less. Connect.** ErikaTest Logout What are you here for? (Check all that apply) Map Satellite Olympia Yakima ■ I want to find travel options for my commute Gifford Pinchot National Forest ☑ I am here to record my trips Longview Walla Walla ☑ I am looking to share a ride to an event/one-time trip Pendleton O I am a parent and am here for SchoolPool Portland O o La Grande McMinnville O Dallaso Woodburn Umatilla \* National Forest Newporto Your Home Address O Lebanon Malheur Redmond Corvallis National Forest Address: 15218 SW Teal Blvd, Beaverton, OR 9700 e. on map Florence O Bend Include City and State Cottage Coos Bay Use as mailing address Umpqua National Forest Roseburg Fremont Grants Pass Nour Employer/Institution National Forest Medford Brookings Q Westside Transportation Alliance Work/Campus Name: Crescent City Alturas Shasta Six Rivers National Forest National Forest Winnem Work/College Email: Eureka Lassen
National Forest 0 Fortuna Redding I know the work/campus address and would like to enter it Mendocino National Forest I want to search using a name (business park/building/campus name) Reno Chico Carson City Address: 5 SW Millikan Way, Beaverton, OR 97005 Yuba City on map Include City and State Davis O Sacramento Use as mailing address Stanislaus National Forest Concord Stockton

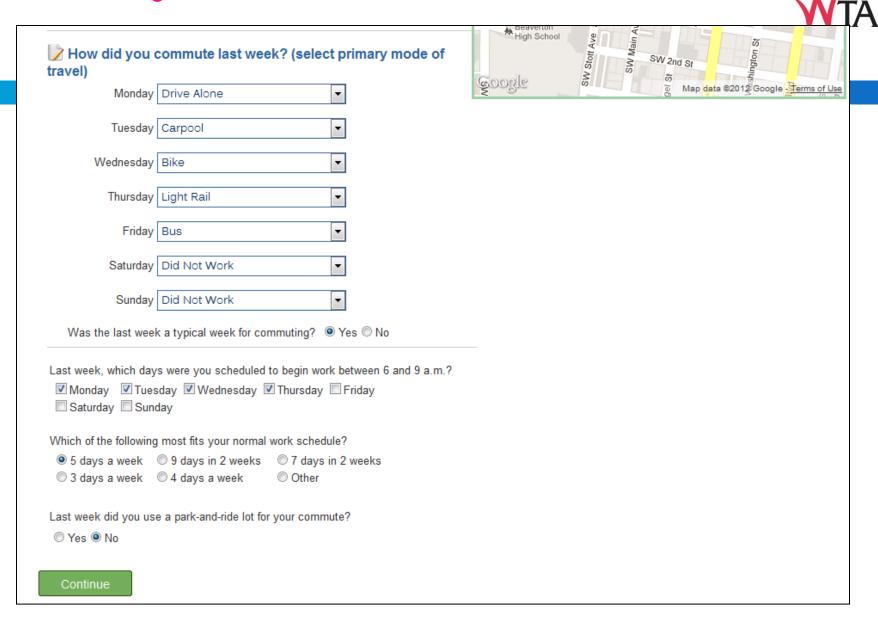

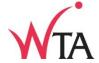

Home | Local Support | Log Trips | Rewards | FAQ

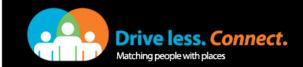

ErikaTest Logout

Home Ridematch Calendar Events Rewards Profile

Hi, Erika

#### Get Started

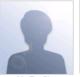

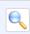

Looking to ridematch so you can share the ride? Whether you ride or drive, you must post a trip to ridematch. Get started and post a trip now!

Get Started

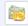

Did you know logging your trips in the calendar can help you track your achievements and earn potential rewards? Get started and log your trips in the calendar now!

Get Started

My Profile

#### News Feed

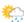

Not wild about driving in the snow? Consider walking, taking the bus or telecommuting to work. Above all, stay warm, dry & safe out there!

Posted by Jef Lucero

Washington State on 1/18/2012 1:03 PM

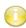

Wonderful story on the benefits of commute options and alternatives! Check it out at <a href="http://bit.ly/wJis9W">http://bit.ly/wJis9W</a>

Posted by Jef Lucero

Washington State on 1/6/2012 11:59 AM

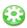

Is saving money your resolution in 2012? Then walk, bike or ride the bus to work! Save hundreds on gas, parking and wear & tear on your car.

Posted by Jef Lucero

Washington State on 1/5/2012 10:51 AM

Did you know?

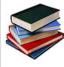

If you have a 25 minute commute, you spend over 200 hours a year just commuting to work.

At an average speed of 200 words per minute, you could read 20 novels over the year in that time.

Next

Thank you for choosing **Drive Less Connect** as your commute and rideshare solutions tool.

What would you like to do today?

- Find a ridematch partner
- Update your trip calendar
- · Find out about available rewards
- · Find a ridematch partner for events
- Learn about <u>commute services</u>
- Update your <u>profile</u>

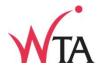

| Home                  | Ridematch | Calendar | Events | Rewards | Profile |
|-----------------------|-----------|----------|--------|---------|---------|
| Hi, Erika Get Started |           |          |        |         |         |

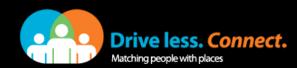

<u>Calendar</u>

**Events** 

Home | Local Support | Log Trips | Rewards | FAQ

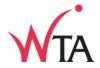

**Profile** 

Rewards

Hi, Erika

Get Started

Ridematch

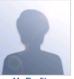

Looking to ridematch so you can share the ride? Whether you ride or drive, you must post a trip to ridematch. Get started and post a trip now!

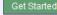

ErikaTest Logout

Did you know logging your trips in the calendar can help you track your achievements and earn potential rewards? Get started and log your trips in the calendar now!

Get Started

My Profile

#### News Feed

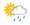

Not wild about driving in the snow? Consider walking, taking the bus or telecommuting to work. Above all, stay warm, dry & safe out there!

Posted by Jef Lucero

Washington State on 1/18/2012 1:03 PM

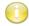

Wonderful story on the benefits of commute options and alternatives! Check it out at http://bit.ly /wJis9W

Posted by Jef Lucero

Washington State on 1/6/2012 11:59 AM

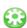

Is saving money your resolution in 2012? Then walk, bike or ride the bus to work! Save hundreds on gas, parking and wear & tear on your car.

Posted by Jef Lucero

Washington State on 1/5/2012 10:51 AM

Next

Thank you for choosing <u>Drive Less Connect</u> as your commute and rideshare solutions tool.

What would you like to do today?

Select from the links below:

- Find a ridematch partner
- Update your trip calendar
- · Find out about available rewards
- · Find a ridematch partner for events
- Learn about commute services
- Update your profile

#### Did you know?

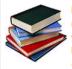

If you have a 25 minute commute, ou spend over 200 hours a year just commuting to work.

At an average speed of 200 words per minute, you could read 20 novels over the year in that time.

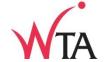

Home | Local Support | Log Trips | Rewards | FAQ

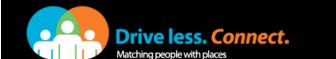

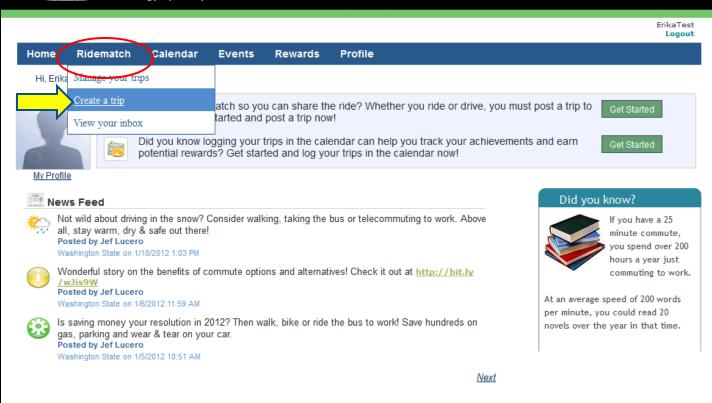

Thank you for choosing <u>Drive Less Connect</u> as your commute and rideshare solutions tool.

What would you like to do today?

- Find a ridematch partner
- Update your trip calendar
- · Find out about available rewards
- Find a ridematch partner for events
- Learn about <u>commute services</u>
- Update your profile

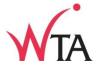

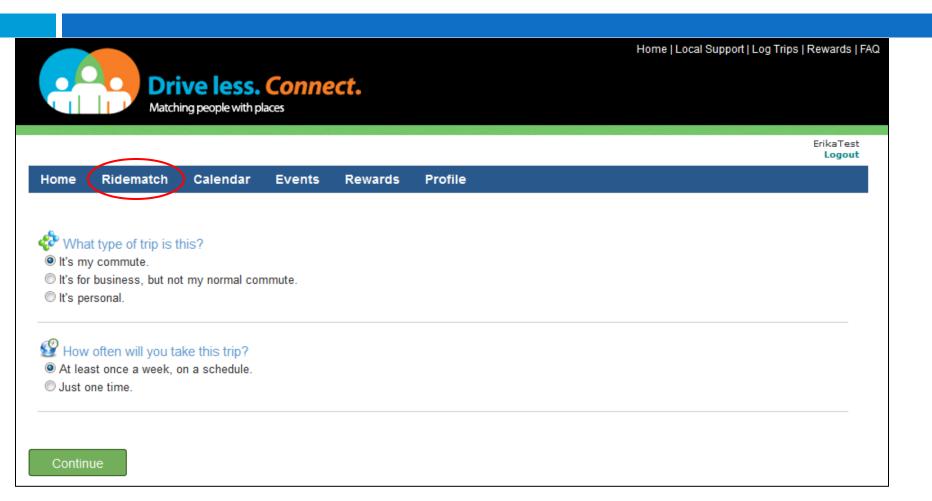

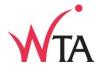

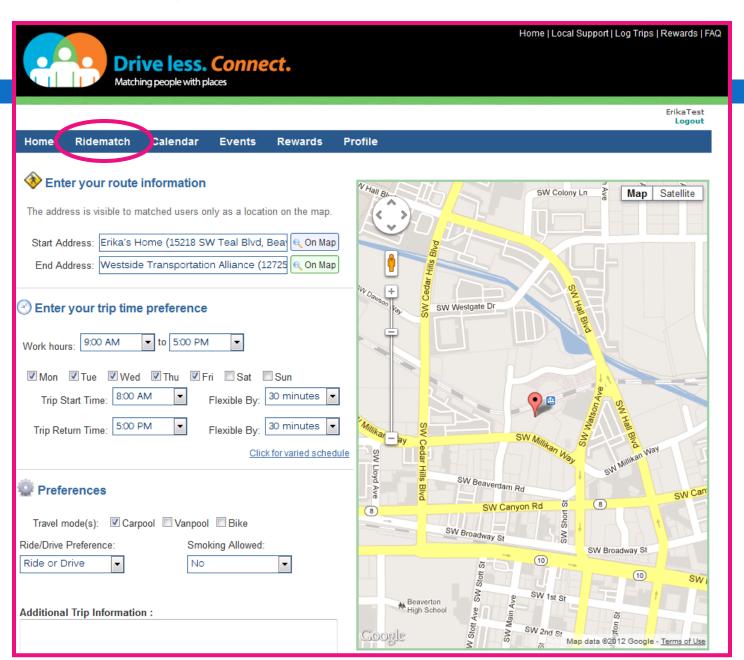

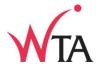

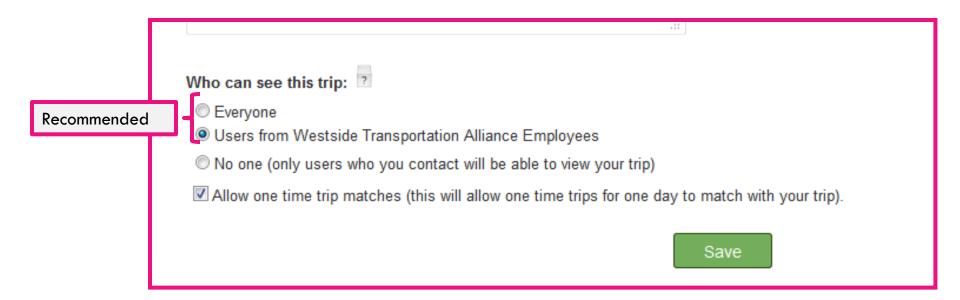

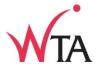

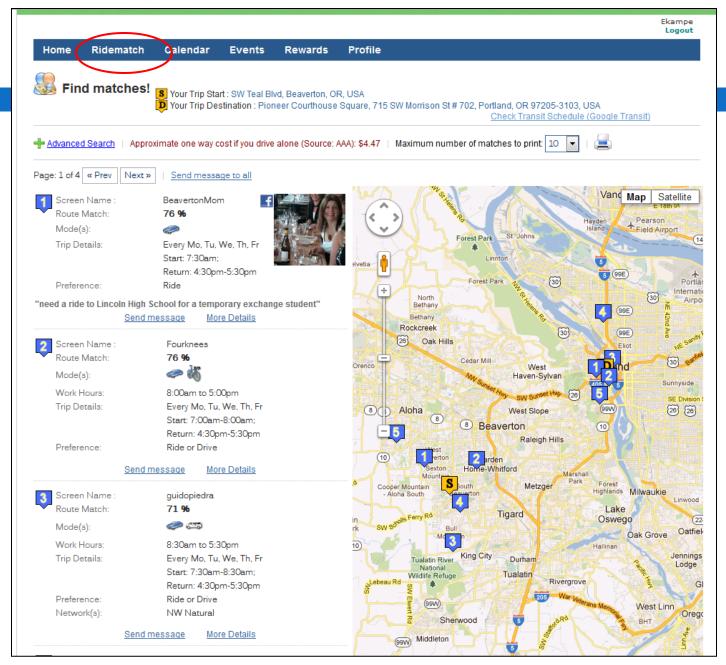

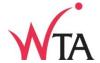

Home | Local Support | Log Trips | Rewards | FAQ

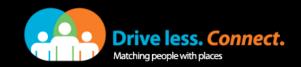

ErikaTest Logout

Home Ridematch Calendar Events Rewards Profile

Hi, Erika

#### Get Started

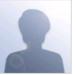

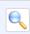

Looking to ridematch so you can share the ride? Whether you ride or drive, you must post a trip to ridematch. Get started and post a trip now!

Get Started

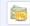

Did you know logging your trips in the calendar can help you track your achievements and earn potential rewards? Get started and log your trips in the calendar now!

Get Started

My Profile

#### News Feed

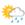

Not wild about driving in the snow? Consider walking, taking the bus or telecommuting to work. Above all, stay warm, dry & safe out there!

Posted by Jef Lucero

Washington State on 1/18/2012 1:03 PM

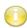

Wonderful story on the benefits of commute options and alternatives! Check it out at <a href="http://bit.ly/wJis9W">http://bit.ly/wJis9W</a>

Posted by Jef Lucero

Washington State on 1/6/2012 11:59 AM

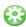

Is saving money your resolution in 2012? Then walk, bike or ride the bus to work! Save hundreds on gas, parking and wear & tear on your car.

Posted by Jef Lucero

Washington State on 1/5/2012 10:51 AM

Did you know?

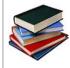

If you have a 25 minute commute, you spend over 200 hours a year just commuting to work.

At an average speed of 200 words per minute, you could read 20 novels over the year in that time.

Next

Thank you for choosing <u>Drive Less Connect</u> as your commute and rideshare solutions tool.

What would you like to do today?

- Find a ridematch partner
- Update your trip calendar
- · Find out about available rewards
- · Find a ridematch partner for events
- Learn about <u>commute services</u>
- Update your <u>profile</u>

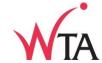

Home | Local Support | Log Trips | Rewards | FAQ

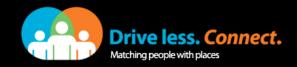

ErikaTest Logout

Home Ridematch Calendar

ents

Rewards

**Profile** 

Hi, Erika

#### **Get Started**

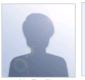

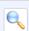

Looking to ridematch so you can share the ride? Whether you ride or drive, you must post a trip to ridematch. Get started and post a trip now!

Did you know logging your trips in the calendar can help you track your achievements and earn potential rewards? Get started and log your trips in the calendar now!

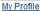

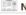

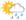

Not wild about driving in the snow? Consider walking, taking the bus or telecommuting to work. Above all, stay warm, dry & safe out there!

Posted by Jef Lucero

Washington State on 1/18/2012 1:03 PM

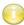

Wonderful story on the benefits of commute options and alternatives! Check it out at http://bit.ly /wJis9W

Posted by Jef Lucero

Washington State on 1/6/2012 11:59 AM

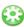

Is saving money your resolution in 2012? Then walk, bike or ride the bus to work! Save hundreds on gas, parking and wear & tear on your car.

Posted by Jef Lucero

Washington State on 1/5/2012 10:51 AM

Did you know?

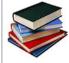

If you have a 25 minute commute. ou spend over 200 hours a year just commuting to work.

At an average speed of 200 words per minute, you could read 20 novels over the year in that time.

Next

Thank you for choosing <u>Drive Less Connect</u> as your commute and rideshare solutions tool.

What would you like to do today?

- Find a ridematch partner
- Update your trip calendar
- · Find out about available rewards
- Find a ridematch partner for events
- Learn about commute services
- Update your profile

### Calendar

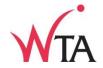

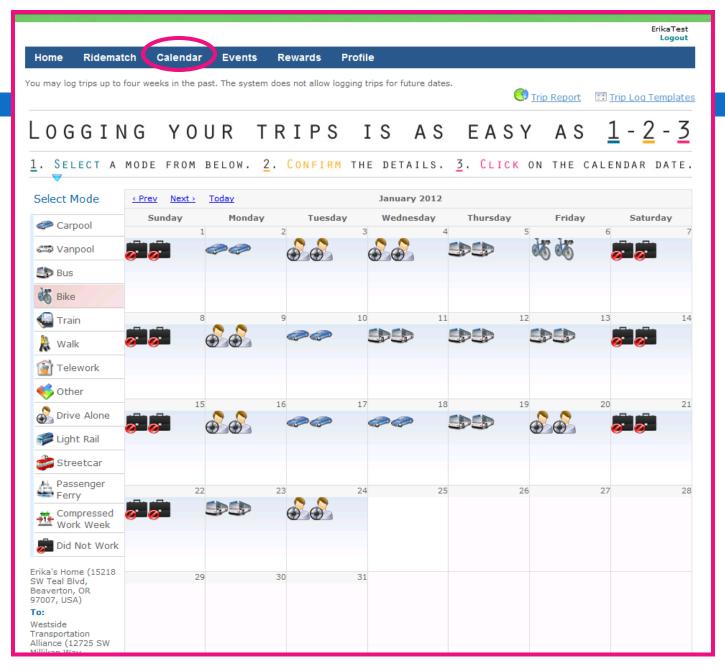

### Calendar

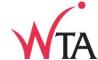

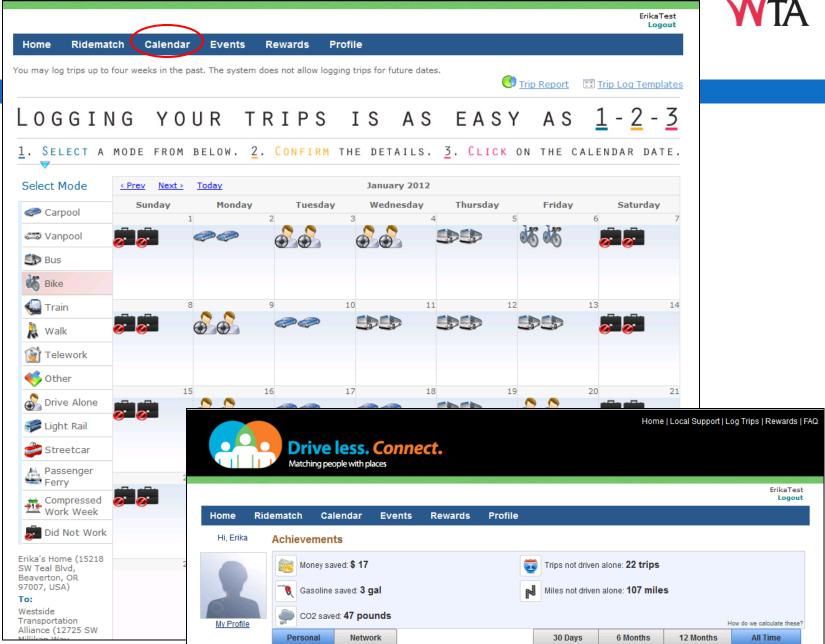

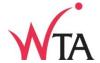

Home | Local Support | Log Trips | Rewards | FAC

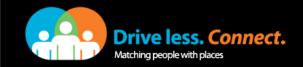

ErikaTest Logout

Home Ridematch Calendar **Events** Rewards **Profile** 

Hi, Erika

#### Get Started

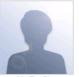

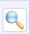

Looking to ridematch so you can share the ride? Whether you ride or drive, you must post a trip to ridematch. Get started and post a trip now!

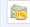

Did you know logging your trips in the calendar can help you track your achievements and earn potential rewards? Get started and log your trips in the calendar now!

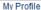

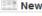

#### News Feed

Not wild about driving in the snow? Consider walking, taking the bus or telecommuting to work. Above all, stay warm, dry & safe out there!

Posted by Jef Lucero

Washington State on 1/18/2012 1:03 PM

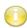

Wonderful story on the benefits of commute options and alternatives! Check it out at http://bit.ly /wJis9W

Posted by Jef Lucero

Washington State on 1/6/2012 11:59 AM

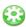

Is saving money your resolution in 2012? Then walk, bike or ride the bus to work! Save hundreds on gas, parking and wear & tear on your car.

Posted by Jef Lucero

Washington State on 1/5/2012 10:51 AM

Did you know?

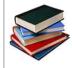

If you have a 25 minute commute. you spend over 200 hours a year just commuting to work.

At an average speed of 200 words per minute, you could read 20 novels over the year in that time.

Next

Thank you for choosing <u>Drive Less Connect</u> as your commute and rideshare solutions tool.

What would you like to do today?

- · Find a ridematch partner
- · Update your trip calendar
- · Find out about available rewards
- Find a ridematch partner for events
- Learn about <u>commute services</u>
- Update your <u>profile</u>

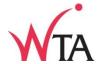

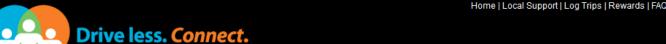

Matching people with places ErikaTest Logout Home Ridematch Calendar **Events** Rewards **Profile** Hi, Erika Get Started Looking to ridematch so you can share the ride? Whether you ride or drive, you must post a trip to ridematch. Get started and post a trip now! Did you know logging your trips in the calendar can help you track your achievements and earn potential rewards? Get started and log your trips in the calendar now! My Profile Did you know? News Feed Not wild about driving in the snow? Consider walking, taking the bus or telecommuting to work. Above If you have a 25 all, stay warm, dry & safe out there! minute commute. Posted by Jef Lucero you spend over 200 Washington State on 1/18/2012 1:03 PM hours a year just

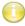

Wonderful story on the benefits of commute options and alternatives! Check it out at http://bit.ly /wJis9W

Posted by Jef Lucero

Washington State on 1/6/2012 11:59 AM

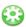

Is saving money your resolution in 2012? Then walk, bike or ride the bus to work! Save hundreds on gas, parking and wear & tear on your car.

Posted by Jef Lucero

Washington State on 1/5/2012 10:51 AM

Next

commuting to work.

At an average speed of 200 words

novels over the year in that time.

per minute, you could read 20

Thank you for choosing <u>Drive Less Connect</u> as your commute and rideshare solutions tool.

What would you like to do today?

- · Find a ridematch partner
- Update your trip calendar
- · Find out about available rewards
- Find a ridematch partner for events
- Learn about <u>commute services</u>
- Update your <u>profile</u>

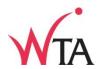

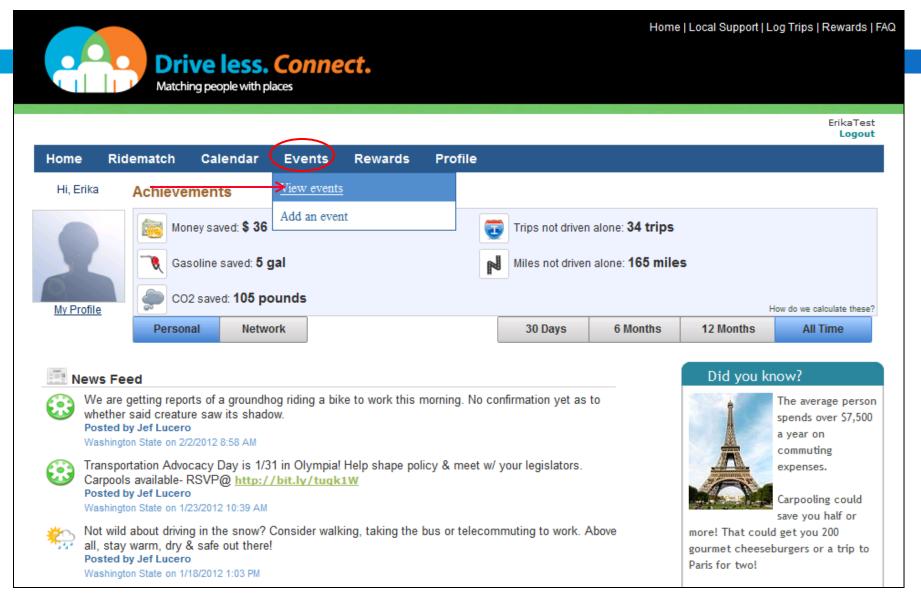

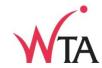

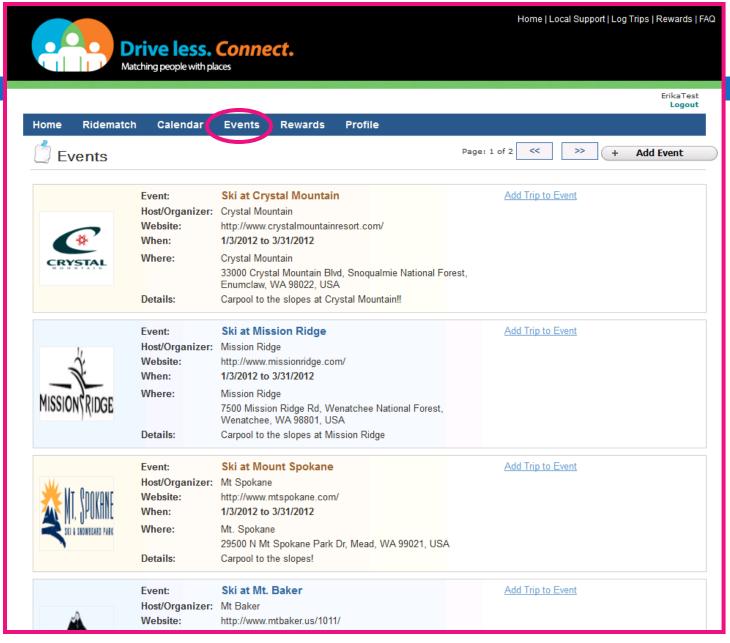

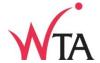

Home | Local Support | Log Trips | Rewards | FAC

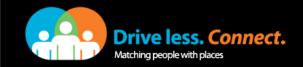

ErikaTest Logout

Home Ridematch Calendar **Events** Rewards **Profile** 

Hi, Erika

#### Get Started

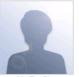

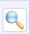

Looking to ridematch so you can share the ride? Whether you ride or drive, you must post a trip to ridematch. Get started and post a trip now!

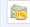

Did you know logging your trips in the calendar can help you track your achievements and earn potential rewards? Get started and log your trips in the calendar now!

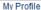

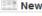

#### News Feed

Not wild about driving in the snow? Consider walking, taking the bus or telecommuting to work. Above all, stay warm, dry & safe out there!

Posted by Jef Lucero

Washington State on 1/18/2012 1:03 PM

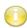

Wonderful story on the benefits of commute options and alternatives! Check it out at http://bit.ly /wJis9W

Posted by Jef Lucero

Washington State on 1/6/2012 11:59 AM

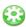

Is saving money your resolution in 2012? Then walk, bike or ride the bus to work! Save hundreds on gas, parking and wear & tear on your car.

Posted by Jef Lucero

Washington State on 1/5/2012 10:51 AM

Did you know?

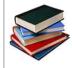

If you have a 25 minute commute. you spend over 200 hours a year just commuting to work.

At an average speed of 200 words per minute, you could read 20 novels over the year in that time.

Next

Thank you for choosing <u>Drive Less Connect</u> as your commute and rideshare solutions tool.

What would you like to do today?

- · Find a ridematch partner
- · Update your trip calendar
- · Find out about available rewards
- Find a ridematch partner for events
- Learn about <u>commute services</u>
- Update your <u>profile</u>

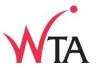

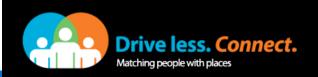

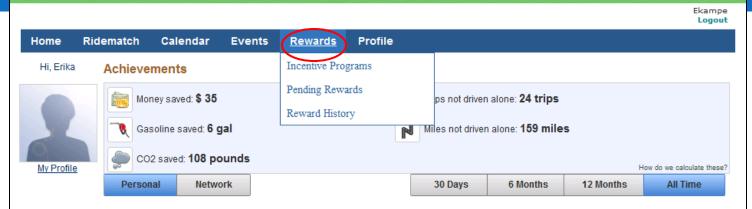

#### News Feed

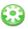

How much are you saving? Log your trips under the Calendar tab to learn your personal and network results. Network results updated weekly.

Posted by Mary Ann Aschenbrenner
Portland Metro on 1/3/2012 12:10 PM

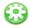

Calculate the real cost of driving alone on DriveLessSaveMore.com. Select: http://www.drivelessconnect.com/driving-cost-calculator

Posted by Mary Ann Aschenbrenner Portland Metro on 1/3/2012 12:08 PM

#### Did you know?

Home | Local Support | Log Trips | Rewards | FAC

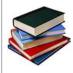

If you have a 25 minute commute, you spend over 200 hours a year just commuting to work.

At an average speed of 200 words per minute, you could read 20 novels over the year in that time.

Thank you for choosing **Drive Less Connect** as your commute and rideshare solutions tool.

What would you like to do today?

- Find a ridematch partner
- Update your trip calendar
- Find out about available rewards
- Find a ridematch partner for events
- Learn about <u>commute services</u>
- Update your profile

### Rewards

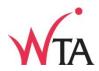

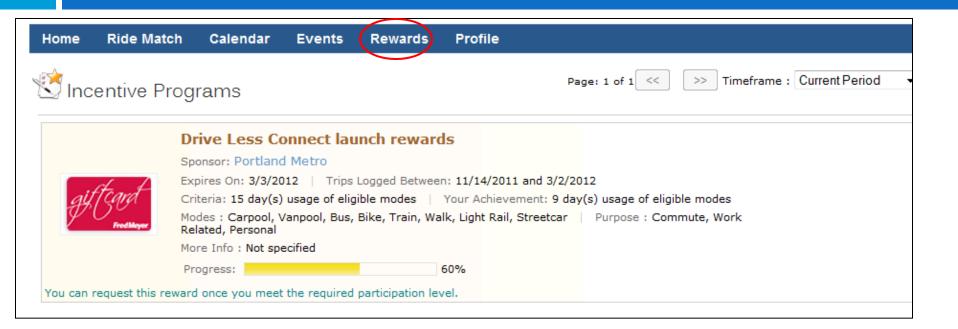

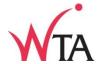

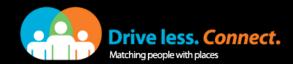

ErikaTest Logout

Home Ridematch Calendar

**Events** Rewards **Profile** 

Hi, Erika

#### Get Started

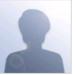

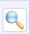

Looking to ridematch so you can share the ride? Whether you ride or drive, you must post a trip to ridematch. Get started and post a trip now!

Home | Local Support | Log Trips | Rewards | FAC

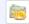

Did you know logging your trips in the calendar can help you track your achievements and earn potential rewards? Get started and log your trips in the calendar now!

My Profile

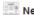

#### News Feed

Not wild about driving in the snow? Consider walking, taking the bus or telecommuting to work. Above all, stay warm, dry & safe out there!

Posted by Jef Lucero

Washington State on 1/18/2012 1:03 PM

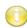

Wonderful story on the benefits of commute options and alternatives! Check it out at http://bit.ly /wJis9W

Posted by Jef Lucero

Washington State on 1/6/2012 11:59 AM

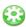

Is saving money your resolution in 2012? Then walk, bike or ride the bus to work! Save hundreds on gas, parking and wear & tear on your car.

Posted by Jef Lucero

Washington State on 1/5/2012 10:51 AM

Did you know?

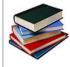

If you have a 25 minute commute. you spend over 200 hours a year just commuting to work.

At an average speed of 200 words per minute, you could read 20 novels over the year in that time.

Next

Thank you for choosing <u>Drive Less Connect</u> as your commute and rideshare solutions tool.

What would you like to do today?

- · Find a ridematch partner
- Update your trip calendar
- · Find out about available rewards
- Find a ridematch partner for events
- Learn about <u>commute services</u>
- Update your <u>profile</u>

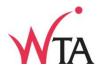

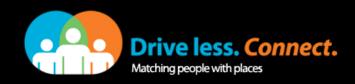

Home | Local Support | Log Trips | Rewards | FAQ

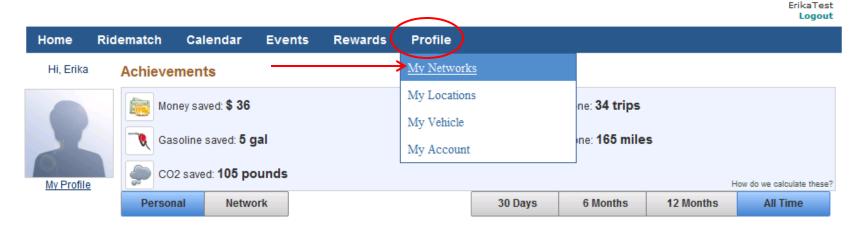

#### News Feed

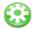

We are getting reports of a groundhog riding a bike to work this morning. No confirmation yet as to whether said creature saw its shadow.

#### Posted by Jef Lucero

Washington State on 2/2/2012 8:58 AM

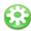

Transportation Advocacy Day is 1/31 in Olympia! Help shape policy & meet w/ your legislators. Carpools available- RSVP@ http://bit.ly/tugk1W

#### Posted by Jef Lucero

Washington State on 1/23/2012 10:39 AM

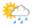

Not wild about driving in the snow? Consider walking, taking the bus or telecommuting to work. Above all, stay warm, dry & safe out there!

#### Posted by Jef Lucero

Washington State on 1/18/2012 1:03 PM

#### Did you know?

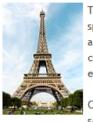

The average person spends over \$7,500 a year on commuting expenses.

Carpooling could save you half or

more! That could get you 200 gourmet cheeseburgers or a trip to Paris for two!

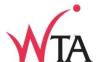

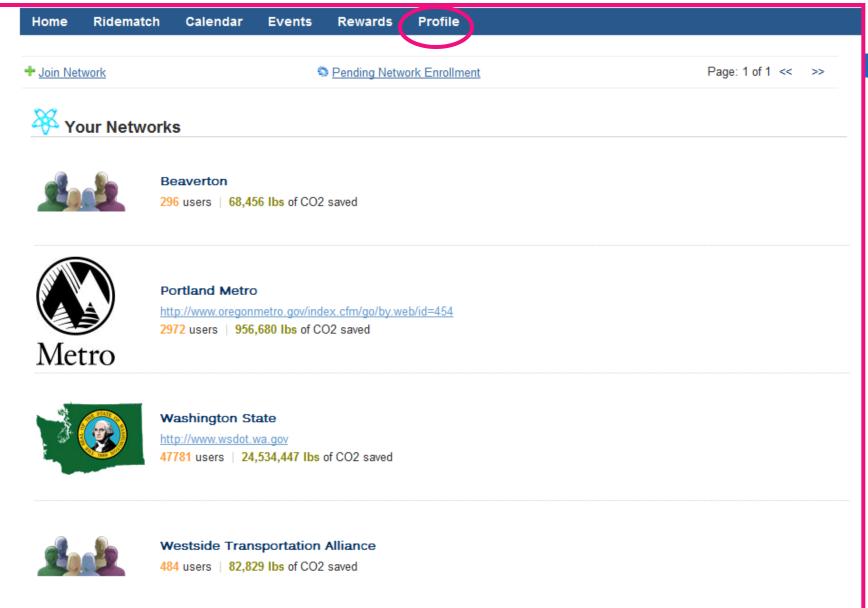

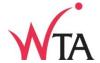

Home | Local Support | Log Trips | Rewards | FAC

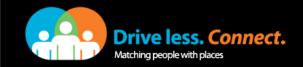

ErikaTest Logout

Home Ridematch Calendar **Events** Rewards **Profile** 

Hi, Erika

#### Get Started

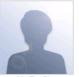

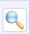

Looking to ridematch so you can share the ride? Whether you ride or drive, you must post a trip to ridematch. Get started and post a trip now!

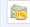

Did you know logging your trips in the calendar can help you track your achievements and earn potential rewards? Get started and log your trips in the calendar now!

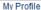

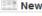

#### News Feed

Not wild about driving in the snow? Consider walking, taking the bus or telecommuting to work. Above all, stay warm, dry & safe out there!

Posted by Jef Lucero

Washington State on 1/18/2012 1:03 PM

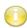

Wonderful story on the benefits of commute options and alternatives! Check it out at http://bit.ly /wJis9W

Posted by Jef Lucero

Washington State on 1/6/2012 11:59 AM

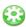

Is saving money your resolution in 2012? Then walk, bike or ride the bus to work! Save hundreds on gas, parking and wear & tear on your car.

Posted by Jef Lucero

Washington State on 1/5/2012 10:51 AM

Did you know?

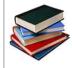

If you have a 25 minute commute. you spend over 200 hours a year just commuting to work.

At an average speed of 200 words per minute, you could read 20 novels over the year in that time.

Next

Thank you for choosing <u>Drive Less Connect</u> as your commute and rideshare solutions tool.

What would you like to do today?

- · Find a ridematch partner
- · Update your trip calendar
- · Find out about available rewards
- Find a ridematch partner for events
- Learn about <u>commute services</u>
- Update your <u>profile</u>

- 1. Resources
- 2. What the tool does
- 3. User's perspective

# 4. How to administer

- 5. Run an incentive program
- 6. Marketing

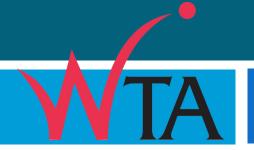

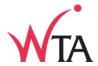

### Use a different website:

https://drivelesssavemore.icarpool.com/admin/en/login/aspx

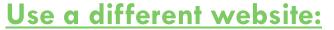

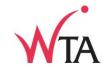

https://drivelesssavemore.icarpool.com/admin/en/login/aspx

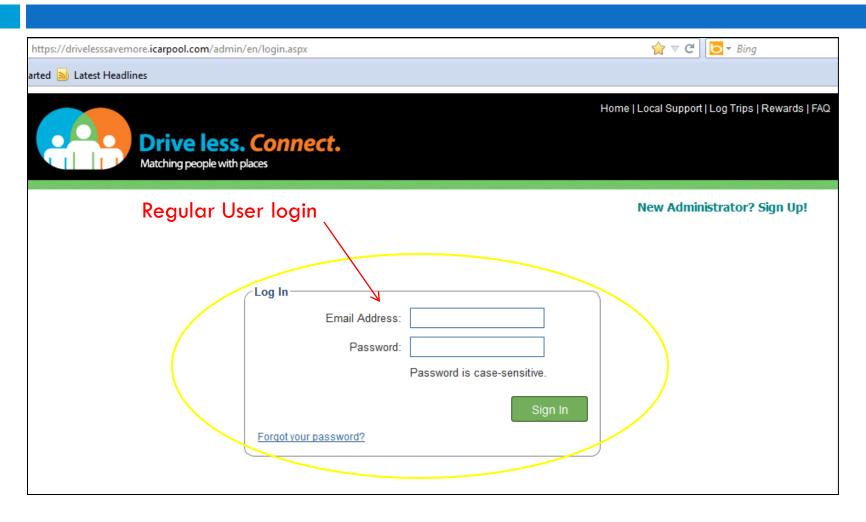

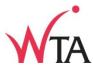

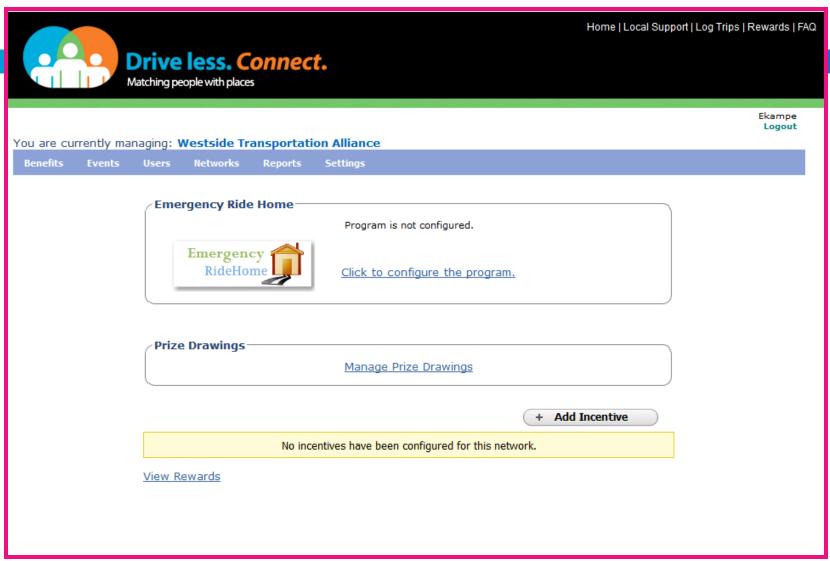

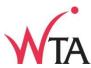

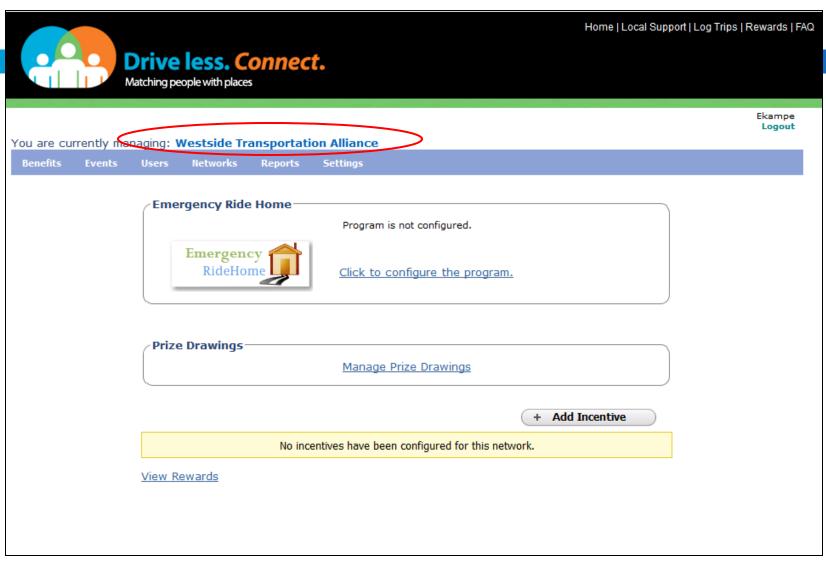

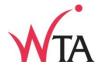

You are currently managing: Westside Transportation Alliance

Benefits Events Users Networks Reports Settings

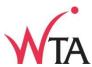

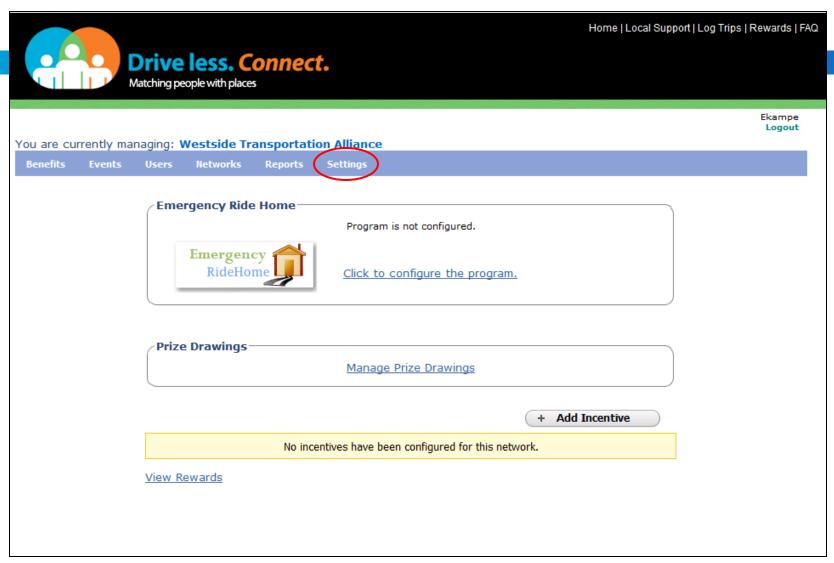

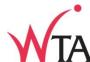

| are c<br>ploye |              | naging: <b>Wes</b> | stside Trans | sportation     | ı Alliance                     | application.                                                                                                    |
|----------------|--------------|--------------------|--------------|----------------|--------------------------------|----------------------------------------------------------------------------------------------------|
| nefits         | Events       | Networks           | Users A      | Addresses      | Reports                        | ss (Settings)                                                                                                    |
| 3              | * Required F |                    |              |                |                                | Widgets                                                                                                    |
|                | Enter Net    | work Detail        | ls-          |                |                                |                                                                                                    |
|                |              |                    |              | * Nam          | e: Wests                       | stside Transportation Alliance Emp                                                                                                    |
|                |              |                    | Cus          | stom Attribut  | If the o<br>during<br>to store | Check this box to enable custom attribute.  a custom attribute is enabled, users have the ability to provide relevant data  ing the registration process and under 'My Networks'. Use the custom attribute  ore user specific data for the network (Examples - Employee Id, Parking  it Number, etc.). |
|                |              |                    |              | Descriptio     | on:                            | ati                                                                                                    |
|                |              |                    |              |                |                                |                                                                                                    |
|                |              |                    |              | Short Nam      | e: WTA                         | A Employees                                                                                                    |
|                |              |                    | Sho          | rt Descriptio  | n: WTA                         | A Employees                                                                                                    |
|                |              |                    |              | Websit         | te:                            |                                                                                                    |
|                |              |                    |              |                | Examp                          | nple: http://www.mywebsite.com                                                                                                    |
|                |              |                    | 1            | Network Typ    | e: Organi                      | nization                                                                                                    |
|                |              |                    | Support 6    | Email Addres   | ss: erika(                     | a@wta-tma.org                                                                                                    |
|                |              |                    |              | Network Log    |                                | ge size not to exceed 120 x 120 pixels.  Browse_                                                                                                    |
|                |              |                    | Display te   | xt for Divisio | on: Wests                      | stside Transportation Alliance Emp                                                                                                    |

# How to Administer- Settings- Widgets (example)

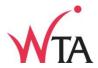

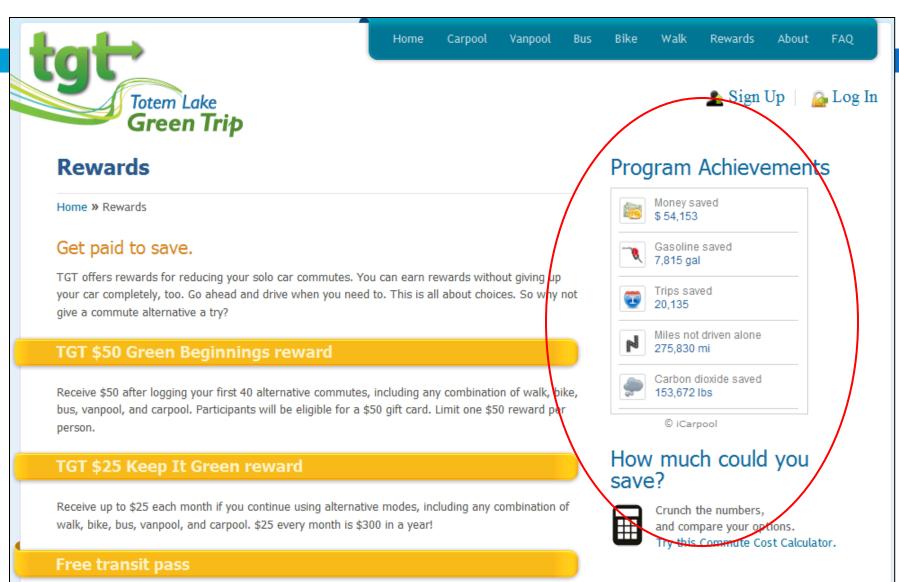

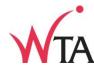

| / Enter Primary Contact Details                  |                                                       |           |
|--------------------------------------------------|-------------------------------------------------------|-----------|
| Name:                                            | Erika Kampe                                           |           |
| Email Address:                                   | erika@wta-tma.org                                     |           |
| Phone Number:                                    | 503-906-7941                                          | Ext:      |
| Enter Association Details                        |                                                       |           |
| * How does the user associate to the network?    | Private email address with the networ                 | k         |
| Currently how your                               | Passcode                                              |           |
| network is set up                                | Admin will approve request                            |           |
| * Private Email Domain 1:                        | @wta-tma.org<br>Include the @ symbol. Example: @myCon | npany.com |
| Private Email Domain 2:                          | Include the @ symbol. Example: @myCon                 | npany.com |
| Private Email Domain 3:                          | Include the @ symbol. Example: @myCon                 | npany.com |
| * Authorizer Name:                               | Erika Kampe                                           |           |
| * Email address to receive affiliation requests: | erika@wta-tma.org                                     |           |
|                                                  | Update                                                |           |

(Bottom half of page)

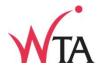

| Enter Association Details                        |                                                                           |
|--------------------------------------------------|---------------------------------------------------------------------------|
| * How does the user associate to the ne          | twork? Private email address with the network                             |
|                                                  | ✓ Passcode                                                                |
|                                                  | Admin will approve request                                                |
| * Private Email Dor                              | main 1: @solarworldusa.com Include the @ symbol. Example: @myCompany.com  |
| Private Email Dor                                | main 2: @solarworld-usa.com Include the @ symbol. Example: @myCompany.com |
| Private Email Dor                                | main 3:<br>Include the @ symbol. Example: @myCompany.com                  |
| * Enter Passcode:                                | 1234                                                                      |
|                                                  | Passcode can have up to 50 characters                                     |
| * Authorizer Name:                               | Erika Kampe                                                               |
| * Email address to receive affiliation requests: |                                                                           |
|                                                  | Update                                                                    |

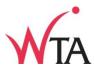

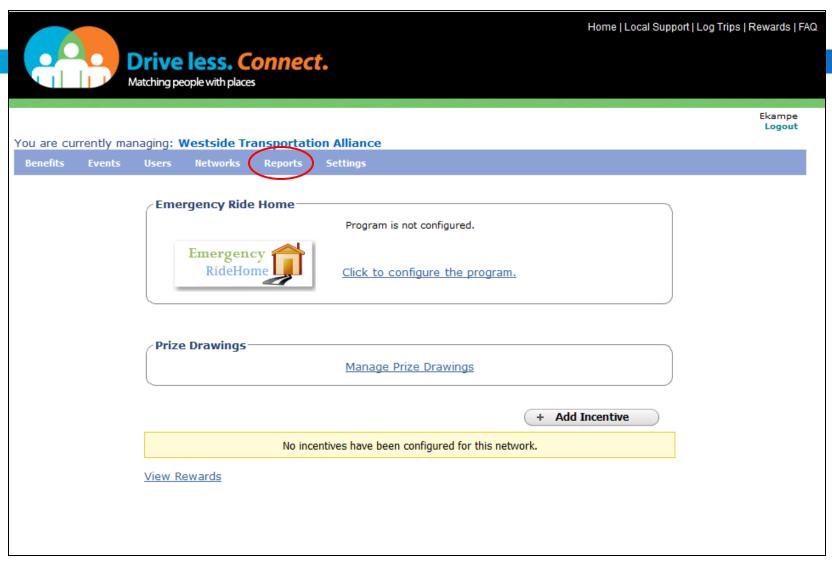

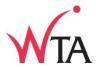

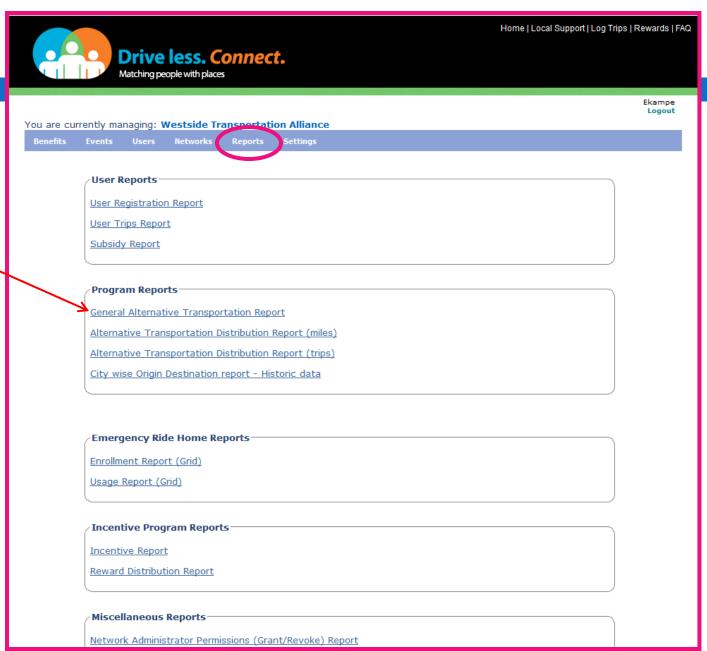

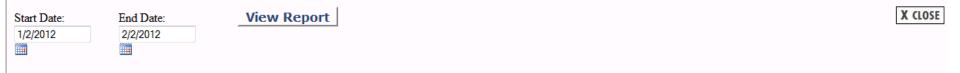

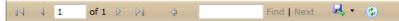

#### General Alternative Transportation Program Report

1/2/2012 through 2/2/2012

Date: 2/2/2012 10:05 AM

| New users                  | 51    |
|----------------------------|-------|
| Non SOV Miles Logged       | 18892 |
| Bike trips                 | 134   |
| Bus trips                  | 252   |
| Carpool trips              | 353   |
| Compressed Work Week trips | 2     |
| Did Not Work trips         | 228   |

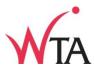

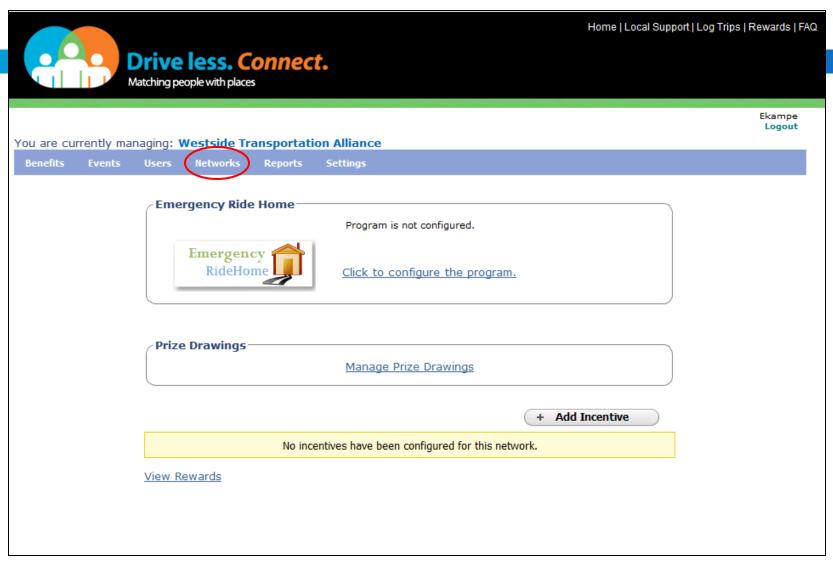

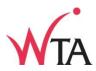

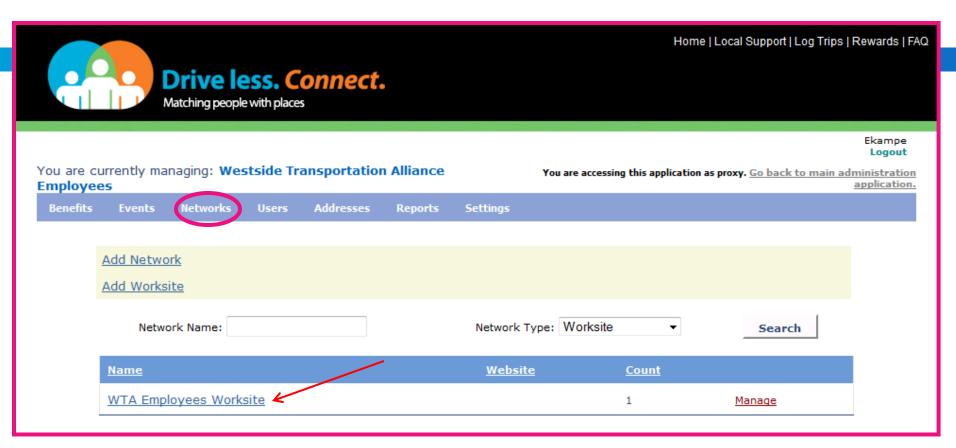

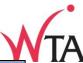

| Benefits | Events     | Networks    | Users     | Addresses         | Reports              | Settings             |                   |      |                |
|----------|------------|-------------|-----------|-------------------|----------------------|----------------------|-------------------|------|----------------|
| *        | Required F | ields       |           |                   |                      |                      |                   |      | <u>Widqets</u> |
|          |            | work Detail |           |                   |                      |                      |                   |      |                |
|          | Enter Net  | work Detail | 5         | * Nan             | ne: WTA              | Employees Wor        | ksite             |      |                |
|          |            |             |           | Description       | on:                  |                      |                   |      | at             |
|          |            |             |           | Short Nan         | ne: WTA              | Employees            |                   |      |                |
|          |            |             |           | Short Description | on:                  |                      |                   |      |                |
|          |            |             |           | Websi             |                      |                      |                   |      |                |
|          |            |             |           | Network Typ       |                      | e: http://www.m<br>e | nywebsite.com     |      |                |
|          |            |             | Suppo     | ort Email Addre   | ss:                  |                      |                   |      |                |
|          |            |             |           | Network Log       | Logo<br>Image<br>jo: | size not to excee    | ed 120 x 120 pixe | ls.  |                |
|          |            |             |           |                   |                      |                      |                   |      |                |
|          | Enter Prin | nary Conta  | ct Detail | 5                 |                      |                      |                   |      |                |
|          |            |             |           | Nan               | ne: Erika l          | Campe                |                   |      |                |
|          |            |             |           | Email Addre       | ss: erika@           | wta-tma.org          |                   |      |                |
|          |            |             |           | Phone Numb        | er: 503-90           | 6-7941               |                   | Ext: |                |
|          |            |             |           |                   |                      | Update               |                   |      |                |

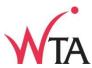

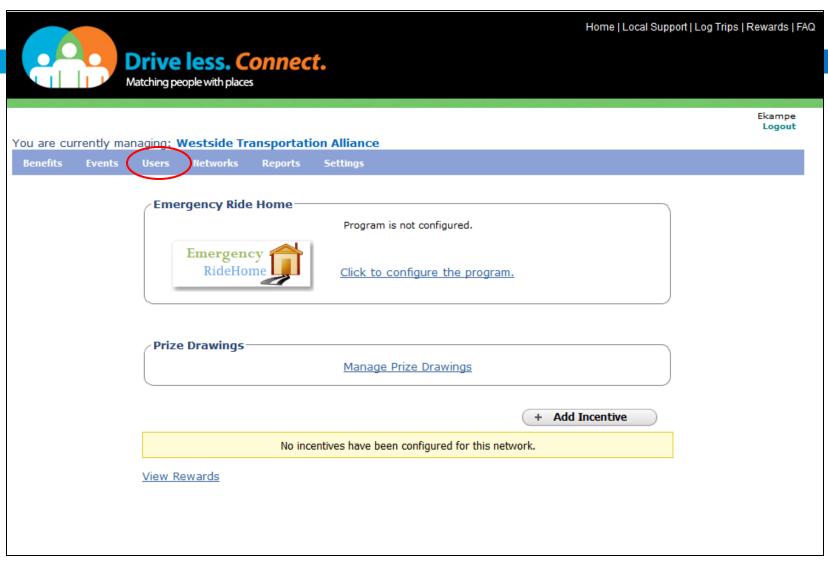

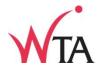

| You are current<br>Employees | dy managing: <b>Wes</b> | tside Transportatio | n Alliance      | Y                    | You are accessing this application as proxy. Go back to main administration application. |
|------------------------------|-------------------------|---------------------|-----------------|----------------------|------------------------------------------------------------------------------------------|
|                              | ents Networks           | Users Addresses     | Reports         | Settings             |                                                                                          |
|                              |                         | Show all members    |                 |                      |                                                                                          |
|                              |                         |                     |                 | Numbe                | er of active users: 2                                                                    |
|                              |                         |                     |                 | Number               | of inactive users: 0                                                                     |
|                              |                         | Program outread     |                 | er home page co      | <u>ontent</u>                                                                            |
|                              |                         | Sen                 | d email to u    | user group for ou    | <u>outreach</u>                                                                          |
|                              |                         |                     | Edit/Vi         | iew notification     |                                                                                          |
|                              |                         | Look up a user u    | sing email      | address              |                                                                                          |
|                              |                         | Email:              |                 |                      |                                                                                          |
|                              |                         |                     | Enter the em    | ail address of the ι | user.                                                                                    |
|                              |                         |                     | _ G             | Get Details          |                                                                                          |
|                              |                         | Look up a user u    | sing name       |                      |                                                                                          |
|                              |                         | User Name:          |                 |                      |                                                                                          |
|                              |                         | E                   | nter the full o | or part name of the  | e user.                                                                                  |
|                              |                         |                     | _ G             | Get Details          |                                                                                          |
|                              |                         | Look up a user u    | sing scree      | n name               |                                                                                          |
|                              |                         | Screen Name:        |                 |                      |                                                                                          |
|                              |                         |                     | Enter the ful   | ll or part screen na | ame.                                                                                     |
|                              |                         |                     | G               | Get Details          |                                                                                          |
|                              |                         | Register a new us   | er              |                      |                                                                                          |
|                              |                         | import accounts     |                 |                      |                                                                                          |

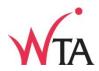

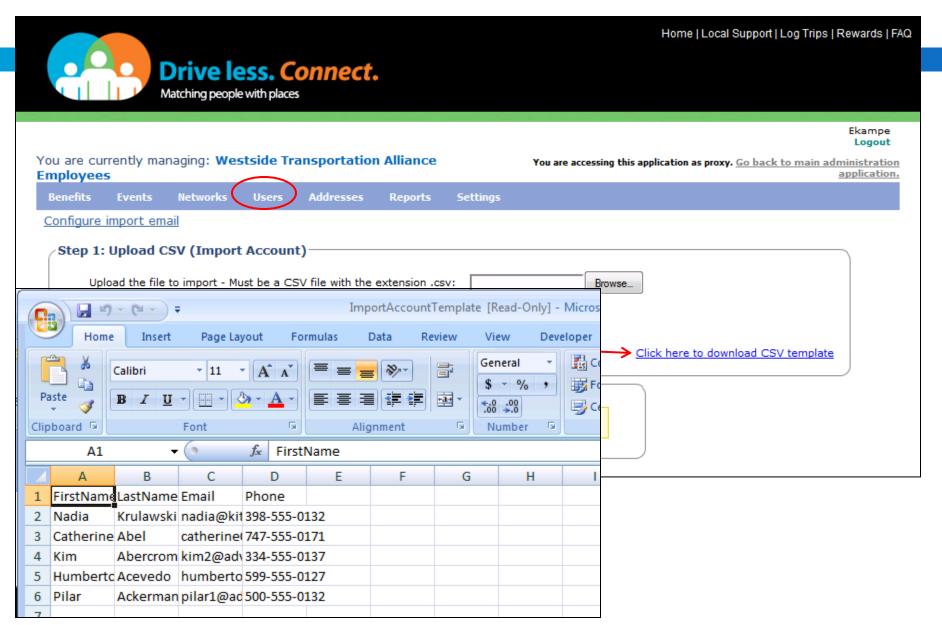

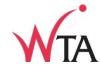

| Number of active users: 2  Number of inactive users: 0  Program outreach  Edit/View user home page content  Send email to user group for outreach  Edit/View notification  Look up a user using email address  Email:  Enter the email address of the user.  Get Details  Look up a user using name  User Name:  Enter the full or part name of the user.  Get Details  Look up a user using screen name  Screen Name:  Enter the full or part screen name.  Get Details | <b>ployee</b> :<br>enefits | Events | Networks | Users | Addresses     | Reports         | Settings application of the settings application of the setting of the setting of |
|----------------------------------------------------------------------------------------------------|----------------------------|--------|----------|-------|---------------|-----------------|----------------------------------------------------------------------------------------------------|
| Program outreach  Edit/View user home page content Send email to user group for outreach Edit/View notification  Look up a user using email address  Email:  Enter the email address of the user.  Get Details  Look up a user using name  User Name:  Enter the full or part name of the user.  Get Details  Look up a user using screen name  Screen Name:  Enter the full or part screen name.  Get Details                                                           |                            |        |          | Show  | all members   |                 |                                                                                                    |
| Program outreach  Edit/View user home page content  Send email to user group for outreach  Edit/View notification  Look up a user using email address  Email:  Enter the email address of the user.  Get Details  Look up a user using name  User Name:  Enter the full or part name of the user.  Get Details  Look up a user using screen name  Screen Name:  Enter the full or part screen name.  Get Details                                                         |                            |        |          |       |               |                 | Number of active users: 2                                                                                                    |
| Edit/View user home page content Send email to user group for outreach Edit/View notification  Look up a user using email address  Email:  Enter the email address of the user.  Get Details  Look up a user using name  User Name:  Enter the full or part name of the user.  Get Details  Look up a user using screen name  Screen Name:  Enter the full or part screen name.  Get Details                                                                             |                            |        |          |       |               |                 | Number of inactive users: 0                                                                                                    |
| Send email to user group for outreach  Edit/View notification  Look up a user using email address  Email:  Enter the email address of the user.  Get Details  Look up a user using name  User Name:  Enter the full or part name of the user.  Get Details  Look up a user using screen name  Screen Name:  Enter the full or part screen name.  Get Details                                                                                                    |                            |        |          | Prog  |               |                 |                                                                                                    |
| Look up a user using email address  Email:  Enter the email address of the user.  Get Details  Look up a user using name  User Name:  Enter the full or part name of the user.  Get Details  Look up a user using screen name  Screen Name:  Enter the full or part screen name.  Get Details                                                                                                    |                            |        |          |       |               |                 |                                                                                                    |
| Look up a user using email address  Email:  Enter the email address of the user.  Get Details  Look up a user using name  User Name:  Enter the full or part name of the user.  Get Details  Look up a user using screen name  Screen Name:  Enter the full or part screen name.  Get Details                                                                                                    |                            |        |          |       | Sen           |                 |                                                                                                    |
| Enter the email address of the user.  Get Details  Look up a user using name  User Name:  Enter the full or part name of the user.  Get Details  Look up a user using screen name  Screen Name:  Enter the full or part screen name.  Get Details                                                                                                    |                            |        |          |       |               | Edit/V          | /iew notification                                                                                                    |
| Enter the email address of the user.  Get Details  Look up a user using name  User Name:  Enter the full or part name of the user.  Get Details  Look up a user using screen name  Screen Name:  Enter the full or part screen name.  Get Details                                                                                                    |                            |        |          | Lool  | k             | ring omail      | Haddness.                                                                                                    |
| Look up a user using name User Name: Enter the full or part name of the user.  Get Details  Look up a user using screen name Screen Name: Enter the full or part screen name. Get Details                                                                                                    |                            |        |          | LOOI  |               | sing email      | ii address                                                                                                    |
| Look up a user using name  User Name:  Enter the full or part name of the user.  Get Details  Look up a user using screen name  Screen Name:  Enter the full or part screen name.  Get Details                                                                                                    |                            |        |          |       |               |                 |                                                                                                    |
| Look up a user using name  User Name:  Enter the full or part name of the user.  Get Details  Look up a user using screen name  Screen Name:  Enter the full or part screen name.  Get Details                                                                                                    |                            |        |          |       |               |                 |                                                                                                    |
| Look up a user using screen name  Screen Name:  Enter the full or part name of the user.  Get Details  Look up a user using screen name  Screen Name:  Enter the full or part screen name.  Get Details                                                                                                    |                            |        |          |       |               |                 | Get Details                                                                                                    |
| Enter the full or part name of the user.  Get Details  Look up a user using screen name  Screen Name:  Enter the full or part screen name.  Get Details                                                                                                    |                            |        |          | Lool  | k up a user u | sing name       | e                                                                                                    |
| Cook up a user using screen name  Screen Name:  Enter the full or part screen name.  Get Details                                                                                                    |                            |        |          |       | User Name:    |                 |                                                                                                    |
| Screen Name:  Enter the full or part screen name.  Get Details                                                                                                    |                            |        |          |       | E             | nter the full o | or part name of the user.                                                                                                    |
| Screen Name:  Enter the full or part screen name.  Get Details                                                                                                    |                            |        |          |       |               |                 | Get Details                                                                                                    |
| Screen Name:  Enter the full or part screen name.  Get Details                                                                                                    |                            |        |          |       |               |                 | <u>get betails</u>                                                                                                    |
| Enter the full or part screen name.  Get Details                                                                                                    |                            |        |          | Lool  | k up a user u | sing scree      | en name                                                                                                    |
| Get Details                                                                                                    |                            |        |          | 5     | Screen Name:  |                 |                                                                                                    |
|                                                                                                    |                            |        |          |       |               | Enter the ful   | ıll or part screen name.                                                                                                    |
| Register a new user                                                                                                    |                            |        |          |       |               | G               | Get Details                                                                                                    |
| kegister a new user                                                                                                    |                            |        |          |       |               |                 |                                                                                                    |
|                                                                                                    |                            |        |          | Regis | ster a new us | er              |                                                                                                    |

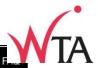

Home | Local Support | Log Trips | Rewards | I

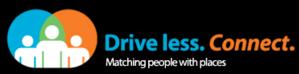

| NI Pro CII | rrently managing: | Wostsido Tr    | ancnortatio    | an Allianco              |         |                                                                                              | Ekampe<br>Logout |
|------------|-------------------|----------------|----------------|--------------------------|---------|----------------------------------------------------------------------------------------------|------------------|
| Benefits   | Events Users      | Networks       | Reports        | Settings                 |         |                                                                                              |                  |
|            |                   |                |                |                          |         |                                                                                              |                  |
|            | * Required Field  |                |                |                          |         |                                                                                              |                  |
|            | Provide pers      | onal informa   | tion——         |                          |         |                                                                                              |                  |
|            |                   |                | *First Name:   | George                   |         |                                                                                              |                  |
|            |                   |                | *Last Name:    | Jetson                   |         |                                                                                              |                  |
|            |                   | * St           | ate/Province:  | Oregon ▼                 |         |                                                                                              |                  |
|            |                   | *Ph            | one Number:    | 503-906-7941             | Ext:    |                                                                                              |                  |
|            |                   |                |                |                          |         |                                                                                              |                  |
|            | Provide acco      | unt informat   | ion            |                          |         |                                                                                              | $\leq$           |
|            |                   | Your E-r       | mail Address:  | george@hotmail.com       |         |                                                                                              |                  |
|            |                   | Co             | nfirm E-mail:  | george@hotmail.com       |         |                                                                                              |                  |
|            |                   |                | *Password:     | •••••                    |         | Password strength Fair                                                                       |                  |
|            |                   |                |                | 7 character minimum. Ca  | se-sen  | sitive.                                                                                      |                  |
|            |                   | *Confir        | m Password:    | •••••                    |         |                                                                                              |                  |
|            |                   | *S             | creen Name:    | Georgy                   |         |                                                                                              |                  |
|            |                   |                |                | address as your screen n | ame.    | to other users. Please do not use your email ), periods (.) and underscores (_) are allowed. |                  |
|            |                   | *Secur         | rity Question: | Where do you work?       |         |                                                                                              |                  |
|            |                   | *Seci          | urity Answer:  | WTA                      |         |                                                                                              |                  |
|            |                   | *Include for   | notifications: | ● Yes ○ No               |         |                                                                                              |                  |
|            | Calling in u      | ıser agrees to | the terms o    | of use and privacy polic | y to us | se this site.                                                                                |                  |

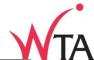

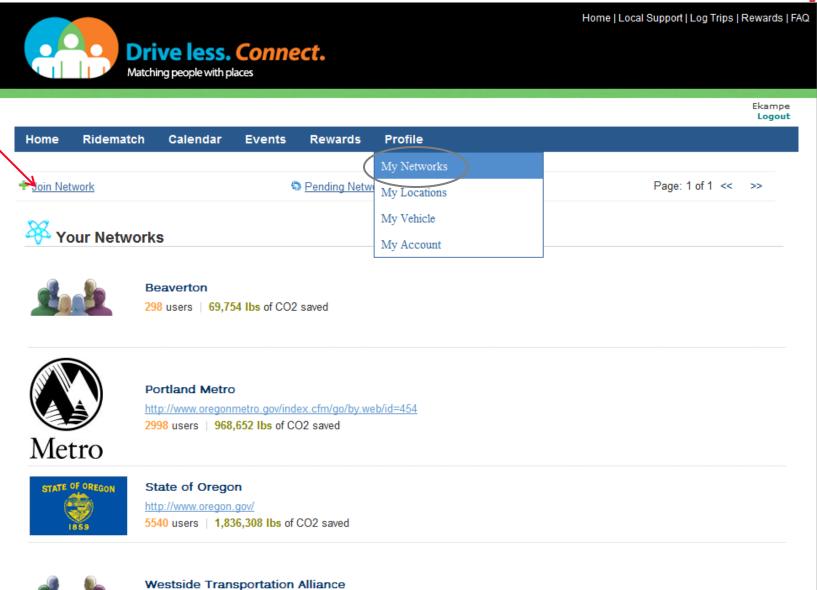

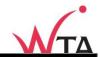

Home | Local Support | Log Trips | Rewards | FAQ

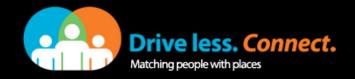

Ekampe Logout

Home Ridematch Calendar Events Rewards Profile

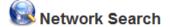

Type a few letters from the network name and click "Search".

Name: SolarWorld Search

|       | <u>Name</u>                      | Website                           |  |
|-------|----------------------------------|-----------------------------------|--|
| Selec | AAA Washington                   |                                   |  |
| Selec | at ABC Bldg 1                    |                                   |  |
| Selec | ABC School (Test account)        |                                   |  |
| Selec | ABC Widget                       |                                   |  |
| Selec | Ace Hardware                     | http://www.acehardware.com        |  |
| Selec | ACME Toy Company                 | http://www.acmetoycompany.com     |  |
| Selec | t ADP                            | http://www.adp.com                |  |
| Selec | Aerojet (Employees)              |                                   |  |
| Selec | Airway Heights Correction Center |                                   |  |
| Selec | Ajinomoto Frozen Foods           |                                   |  |
| Selec | t Alaska Air Group               |                                   |  |
| Selec | Alexandria Moulding              | http://www.alexandriamoulding.com |  |
| Selec | <u>t</u> Allpak Trojan           |                                   |  |
| Selec | t Alpha Ecological               |                                   |  |

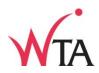

Home | Local Support | Log Trips | Rewards | FAQ **Drive less. Connect.** Matching people with places Ekampe Logout Ridematch Home **Profile** Calendar **Events** Rewards **Network Search** Type a few letters from the network name and click "Search". Name: SolarWorld Name Website SolarWorld

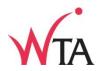

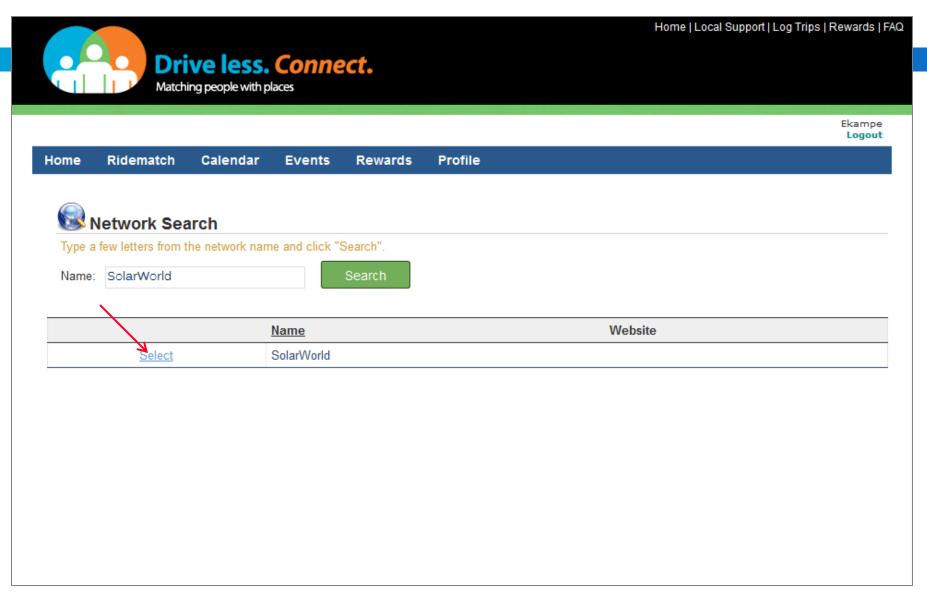

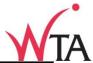

|                                      |                                                                                                    |                                                                                                    |                            |                     | Ekampi<br>Logou                                                                       |
|--------------------------------------|----------------------------------------------------------------------------------------------------|----------------------------------------------------------------------------------------------------|----------------------------|---------------------|---------------------------------------------------------------------------------------|
| ome                                  | Ridematch                                                                                                    | Calendar                                                                                                    | Events                     | Rewards             | Profile                                                                               |
|                                      |                                                                                                    |                                                                                                    |                            |                     |                                                                                       |
| N S                                  | Network Sea                                                                                                   | ırch                                                                                                    |                            |                     |                                                                                       |
| Туре а                               | few letters from t                                                                                            | he network name                                                                                                    | e and click "S             | Search".            |                                                                                       |
| Name:                                | SolarWorld                                                                                                    |                                                                                                    |                            | Search              |                                                                                       |
|                                      |                                                                                                    |                                                                                                    |                            |                     |                                                                                       |
|                                      |                                                                                                    | <u>!</u>                                                                                                    | <u>Name</u>                |                     | Website                                                                               |
|                                      | Select                                                                                                    |                                                                                                    | SolarWorld                 |                     |                                                                                       |
| Enter t                              | ociation Details<br>the portion of your                                                                       | email address p                                                                                                    | preceding the              |                     | e system verifies your association with the network by sending an email to this email |
| Enter to address                     | ociation Details<br>the portion of your<br>ss.<br>nave an email ac                                            | email address p                                                                                                    | preceding the              | rk                  | e system verifies your association with the network by sending an email to this email |
| Enter to address                     | ociation Details<br>the portion of your                                                                       | email address p                                                                                                    | preceding the              | rk<br>@sola         | rworldusa.com                                                                         |
| Enter t<br>addres<br>© I h<br>Your e | ociation Details the portion of your ss. nave an email ac email address:                                      | email address places by the description with a second to the description with a second to the description with a second to the description with a second to the description with a second to the description with a second to the description with a second to the description with a second to the description with a second to the description with a second to the description of the description of t | oreceding the  y the netwo | @sola               |                                                                                       |
| Enter t<br>addres<br>© I h<br>Your e | ociation Details the portion of your ss. nave an email ac                                                     | email address places by the description with a second to the description with a second to the description with a second to the description with a second to the description with a second to the description with a second to the description with a second to the description with a second to the description with a second to the description with a second to the description of the description of t | oreceding the  y the netwo | @sola               | rworldusa.com                                                                         |
| Enter t<br>addres<br>© I h<br>Your e | ociation Details the portion of your ss. nave an email ac email address:                                      | email address places by the description with a second to the description with a second to the description with a second to the description with a second to the description with a second to the description with a second to the description with a second to the description with a second to the description with a second to the description with a second to the description of the description of t | oreceding the  y the netwo | @sola               | rworldusa.com                                                                         |
| Enter t<br>addres<br>© I h<br>Your e | ociation Details the portion of your ss. nave an email ac email address:                                      | email address places by the description with a second to the description with a second to the description with a second to the description with a second to the description with a second to the description with a second to the description with a second to the description with a second to the description with a second to the description with a second to the description of the description of t | oreceding the  y the netwo | ork: ? (25)         | rworldusa.com ▼                                                                       |
| Enter t<br>addres<br>© I h<br>Your e | ociation Details the portion of your ss. nave an email ac email address: e details about yo lo not have an e  | r email address places issued by                                                                                                    | y the networkith the netwo | ork: ? (25) network | rworldusa.com                                                                         |
| Enter t<br>addres<br>© I h<br>Your e | ociation Details the portion of your ss. nave an email ac email address:  e details about yo lo not have an e | r email address places issued by                                                                                                    | oreceding the  y the netwo | ork: ? (25) network | rworldusa.com                                                                         |

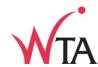

| Network Search  Type a few letters from the network name and click "Search".  Name: SolarWorld  Name  Name  Name  Website  Select  SolarWorld  Association Details  Enter the portion of your email address preceding the @ symbol. The system verifies your association with the network by sending an email to this en address.  I have an email address issued by the network  Your email address:  @solarworldusa.com  Provide details about your association with the network:  (250 characters max.) | Type a few letters from the network name and click "Search".  Name: SolarWorld  Name  Select  SolarWorld  Association Details  Enter the portion of your email address preceding the @ symbol. The system verifies your association and the system verifies your association and the system verifies your association and your association and y |         |                    |                 |                    |                   |            |
|----------------------------------------------------------------------------------------------------|----------------------------------------------------------------------------------------------------|---------|--------------------|-----------------|--------------------|-------------------|------------|
| Name: SolarWorld  Name Website  Select SolarWorld  ✓ Association Details  Enter the portion of your email address preceding the @ symbol. The system verifies your association with the network by sending an email to this en address.  ✓ I have an email address issued by the network  Your email address:  @solarworldusa.com  ✓                                                                                                    | Name: SolarWorld  Name  Select SolarWorld  Association Details  Enter the portion of your email address preceding the @ symbol. The system verifies your associations.  I have an email address issued by the network  Your email address:  @solarworldusa.com  Provide details about your association with the network:  2 (250 characters max.)                                                                                                    |         |                    |                 | earch              | letwork Se        | <b>₩</b> N |
| Name  Select  SolarWorld  ✓ Association Details  Enter the portion of your email address preceding the @ symbol. The system verifies your association with the network by sending an email to this en address.  ✓ I have an email address issued by the network  Your email address:  @solarworldusa.com  ✓                                                                                                    | Name  Select SolarWorld  Association Details  Enter the portion of your email address preceding the @ symbol. The system verifies your associations.  I have an email address issued by the network  Your email address:  @solarworldusa.com  Provide details about your association with the network:  2 (250 characters max.)                                                                                                    |         |                    | ne and click "S | m the network nar  | few letters from  | Туре а     |
| Select  SolarWorld  Association Details  Enter the portion of your email address preceding the @ symbol. The system verifies your association with the network by sending an email to this en address.  I have an email address issued by the network  Your email address:  @solarworldusa.com  •                                                                                                    | Select  SolarWorld  Association Details  Enter the portion of your email address preceding the @ symbol. The system verifies your associations.  I have an email address issued by the network  Your email address:  @solarworldusa.com  Provide details about your association with the network:  2 (250 characters max.)                                                                                                    |         |                    |                 |                    | SolarWorld        | Name:      |
| Association Details  Enter the portion of your email address preceding the @ symbol. The system verifies your association with the network by sending an email to this en address.  I have an email address issued by the network  Your email address:  @solarworldusa.com                                                                                                    | Association Details  Enter the portion of your email address preceding the @ symbol. The system verifies your associations.  I have an email address issued by the network  Your email address:  @solarworldusa.com  Provide details about your association with the network:  (250 characters max.)                                                                                                    | Website |                    | <u>Name</u>     |                    |                   |            |
| Enter the portion of your email address preceding the @ symbol. The system verifies your association with the network by sending an email to this enaddress.  © I have an email address issued by the network  Your email address:  @solarworldusa.com                                                                                                    | Enter the portion of your email address preceding the @ symbol. The system verifies your association with the network  Provide details about your association with the network:  [2] (250 characters max.)                                                                                                    |         |                    | SolarWorld      | <u>t</u>           | <u>Select</u>     |            |
|                                                                                                    | O I do not have an email address issued by the network                                                                                                    |         | (250 characters ma | with the networ | t your association | e details about y | Provide    |
|                                                                                                    | I do not have an email address issued by the network                                                                                                    |         | •                  |                 | -                  | _                 |            |
| I do not have an email address issued by the network                                                                                                    |                                                                                                    |         |                    | ssued by the    | n email address    | o not have an e   | © I de     |
|                                                                                                    |                                                                                                    |         |                    |                 |                    |                   |            |
|                                                                                                    | .d                                                                                                    |         |                    |                 |                    |                   |            |
| .at                                                                                                    |                                                                                                    |         |                    | ssued by the i  | lment passcode i   | ave an enrollm    | ⊚ I ha     |
| I have an enrollment passcode issued by the network                                                                                                    |                                                                                                    |         |                    |                 | e enrollment passo |                   |            |
| Tuo not have an email address issued by the network                                                                                                    | д                                                                                                    |         |                    | ssued by the    | in email address   | o not have an e   |            |
|                                                                                                    |                                                                                                    |         |                    |                 |                    |                   |            |
|                                                                                                    |                                                                                                    |         |                    |                 |                    |                   |            |
|                                                                                                    |                                                                                                    |         |                    |                 |                    |                   |            |
|                                                                                                    | al                                                                                                    |         |                    |                 |                    |                   |            |
|                                                                                                    |                                                                                                    |         |                    |                 |                    |                   |            |
|                                                                                                    | I have an enrollment passcode issued by the network                                                                                                    |         |                    | ssued by the    | lment passcode i   | ave an enrollm    | ⊚ I ha     |

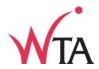

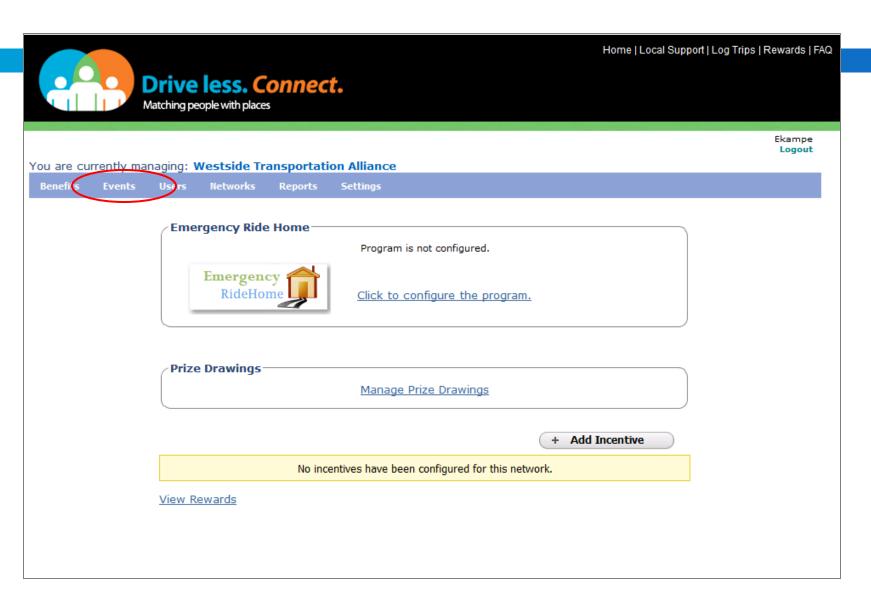

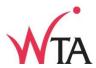

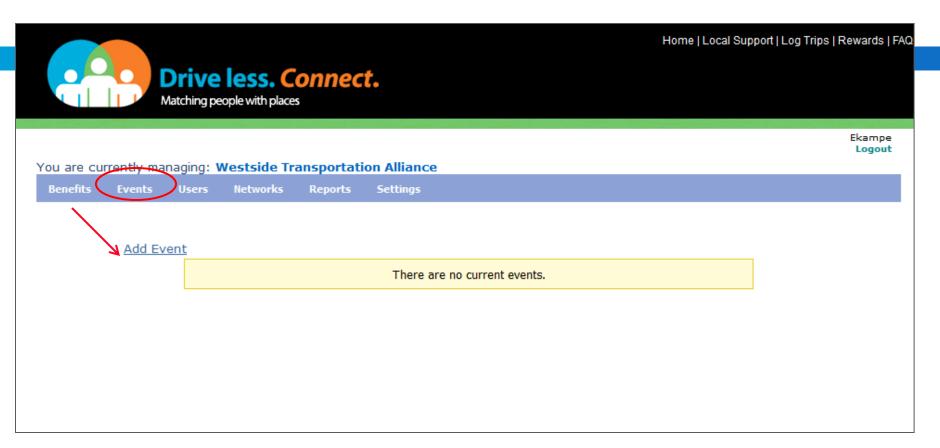

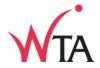

Ekampe Logout You are currently managing: Westside Transportation Alliance Wena Map Satellite Everett Edmonds O All users associated with this network can view and rideshare for this event. Bremerton o O Seattle **Event Name** Washington Tacoma O Olympia Event Name: Gifford Pinchot Host/Organizer: Longview National Forest Kennewick Website: Pendleton O. Portland O o Event Location McMinnville O Oregon City Dallas o Woodburn Umatilla National Forest Venue Name: Salem Address: O Lebanon Redmond Corvallis National For O Bend Event Schedule Oregon Cottage Coos Bay Grove Select: One Time Recurring Seasonal ♠ Umpqua National Forest Start Date: End Date: Roseburg Grants Pass Fremont National Forest Medford Klamath Start Time: End Time: Brookings 2 Crescent 8:00 AM 5:00 PM Shasta Six Rivers National Forest National Forest The Additional Information Eureka Lassen National Forest Image: event image Fortuna Redding Browse... Mendocino Image size not to exceed 120 x 120 pixels. National Forest Reno Event Description (maximum of 250 characters): Chico Yuba City Carson City Santa Rosa Davis O Sacramento National Forest Concord Stockton San Francisco Create Event Fremont O San Jose California Saniap Bata 82012 Google, INEGI - Terms of Use

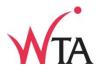

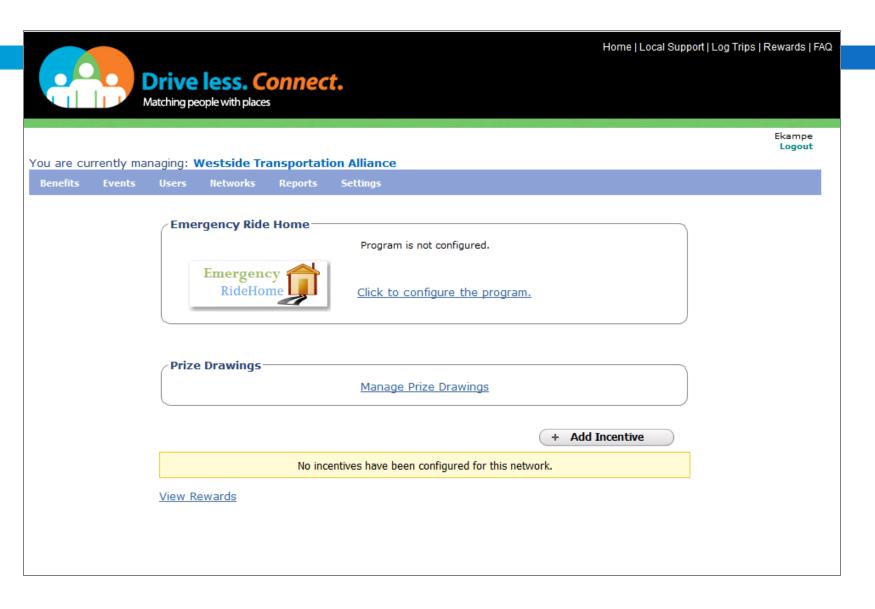

- 1. Resources
- 2. What the tool does
- 3.. User's perspective
- 4. How to administer

# 5. How to run an incentive program

6. Marketing

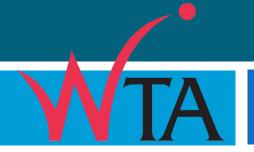

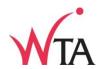

Form your Program

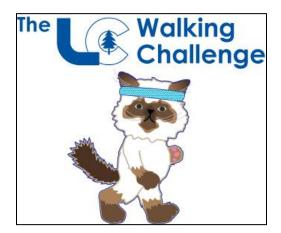

See Summary Page in Manual

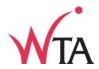

Form your Program

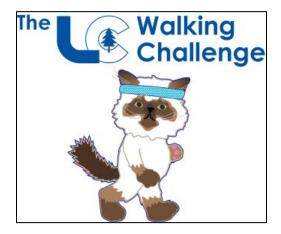

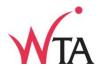

#### Form your Program

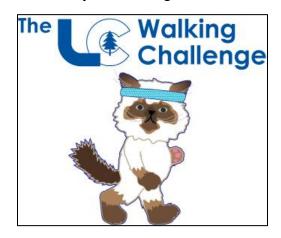

### **Decide:**

Modes accepted

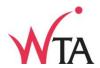

#### Form your Program

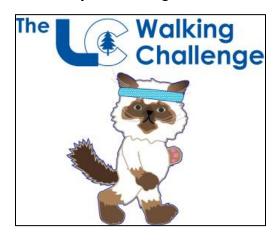

- Modes accepted
- Start & End Dates

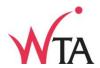

#### Form your Program

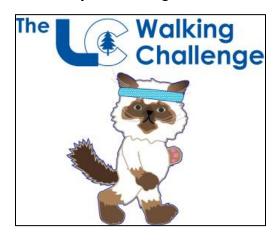

- Modes accepted
- Start & End Dates
- •Number of miles or trips?

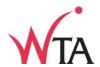

#### Form your Program

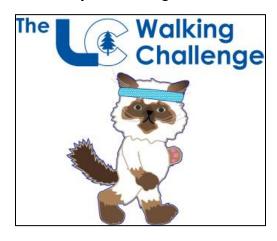

- Modes accepted
- Start & End Dates
- •Number of miles or trips?
- •Win multiple times?

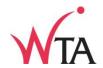

#### Form your Program

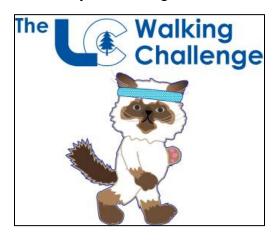

- Modes accepted
- Start & End Dates
- •Number of miles or trips?
- •Win multiple times?
- •Trip purpose?

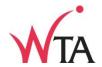

#### Form your Program

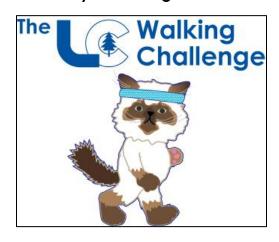

- Modes accepted
- Start & End Dates
- •Number of miles or trips?
- •Win multiple times?
- •Trip purpose?
- Prize

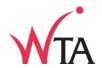

Form your Program

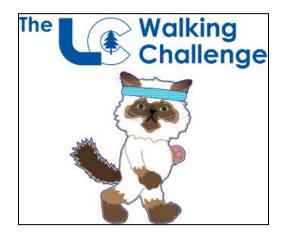

Get the word out

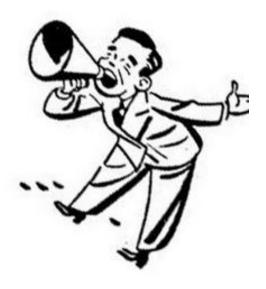

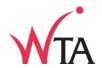

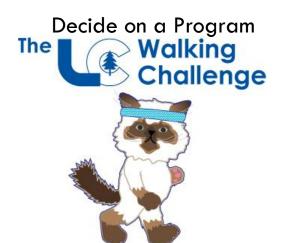

Get the word out

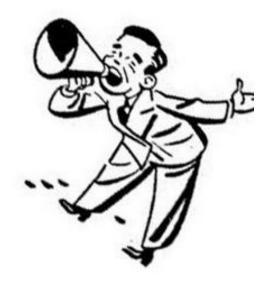

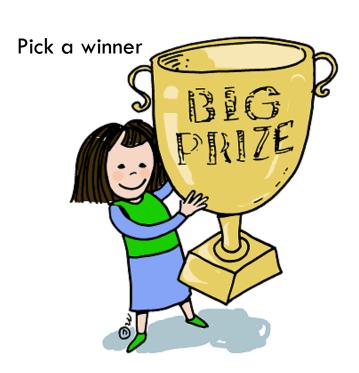

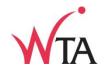

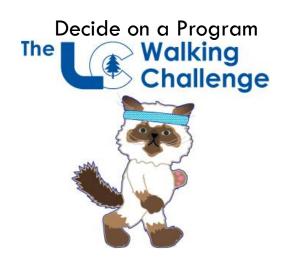

- Modes accepted
- Start & End Dates
- Quantity required?
- •Trip purpose?
- •Win multiple times?
- Prize

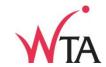

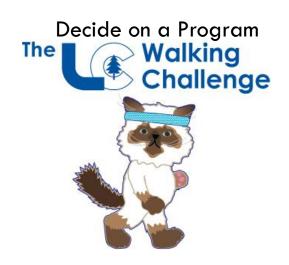

- Modes accepted Walking
- Start & End Dates
- Quantity required?
- •Trip purpose?
- •Win multiple times?
- Prize

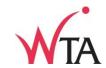

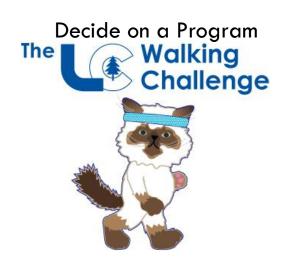

- Modes accepted Walking
- Start & End Dates Month of January
- Quantity required?
- •Trip purpose?
- •Win multiple times?
- Prize

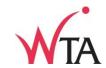

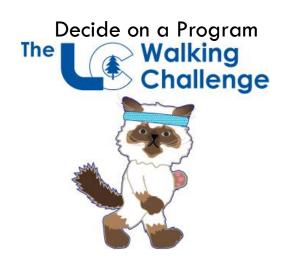

- Modes accepted Walking
- Start & End Dates Month of January
- Quantity required? 10 miles
- •Trip purpose?
- •Win multiple times?
- Prize

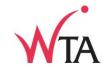

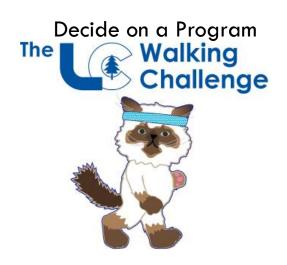

- Modes accepted Walking
- Start & End Dates Month of January
- Quantity required? 10 miles
- •Trip purpose? all
- •Win multiple times?
- Prize

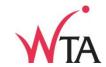

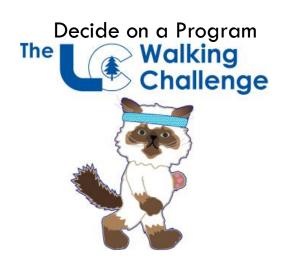

- Modes accepted Walking
- Start & End Dates Month of January
- Quantity required? 10 miles
- •Trip purpose? all
- •Win multiple times? no
- Prize

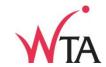

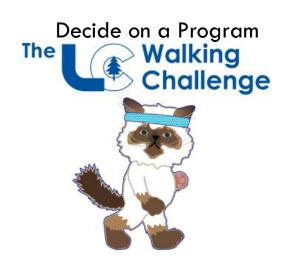

## **Decide:**

- Modes accepted Walking
- Start & End Dates Month of January
- Quantity required? 10 miles
- •Trip purpose? all
- •Win multiple times? no
- Prize Designer Sweatband

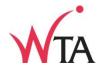

Get the word out

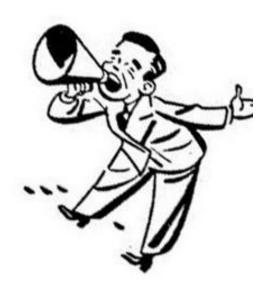

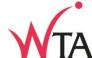

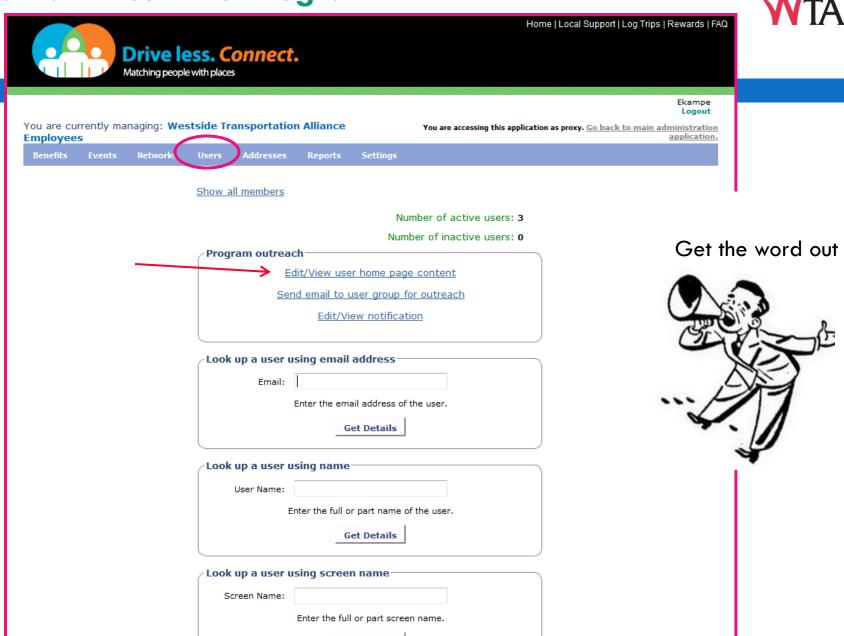

**Get Details** 

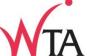

Home | Local Support | Log Trips | Rewards |

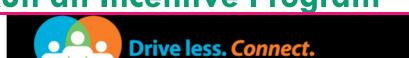

Matching people with places Ekampe Logout You are currently managing: Westside Transportation Alliance You are accessing this application as proxy. Go back to main administration **Employees** Benefits Networks Addresses Settings Back to Network Content Lis Content: Don't forget to log your walking trips to qualify for the Walking Challenge in the month of January could win a Designer Sweatband if you log 10 miles. Happy Walking! Get the word out WALKING CHALLENGE! Thumbnail image: Browse...

For better image quality, upload an image of size 100 X 100. If the image you upload exceeds the recommended dimensions, it will be cropped by the system.

Save Content

### User Home Page!!!

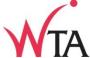

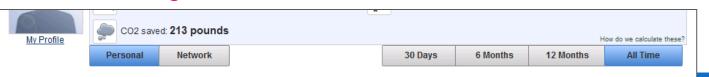

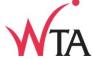

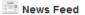

How much can you save? Calculate drive alone costs while planning your commute: http://www.drivelessconnect.com/driving-cost-calculator Posted by Mary Ann Aschenbrenner

Portland Metro on 2/3/2012 9:42 AM

Did you know? If you link your Facebook account, you can post your ridematch trips to your wall and notify your friends at the sam

Now you can share a ride wi friend or make a new friend.

#### Get the word out

Thank you for choosing **Drive Less Connect** as your commute and rideshare solutions tool.

What would you like to do today?

Select from the links below:

- Find a ridematch partner
- Update your trip calendar
- · Find out about available rewards
- Find a ridematch partner for events
- Learn about commute services
- Update your <u>profile</u>

Visit our Frequently Asked Questions for answers or if you wish to learn more about the site. Sharing the ride is efficient, econo and environmentally friendly.

Thanks again for letting us help you make a difference!

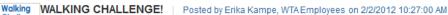

Challenge Don't forget to log your walking trips to qualify for the Walking Challenge in the month of January. You could win a Designer Sweatband you log 10 miles. Happy Walking!

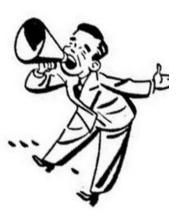

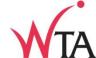

Home | Local Support | Log Trips | Rewards | FAQ **Drive less. Connect.** Matching people with places Logout You are currently managing: Westside Transportation Alliance You are accessing this application as proxy. Go back to main administration application. **Employees** Show all members Number of active users: 3 Number of inactive users: 0 Get the word out Program outreach Edit/View user home page content Send email to user group for outreach Edit/View notification Look up a user using email address-Email: Enter the email address of the user. Get Details Look up a user using name User Name: Enter the full or part name of the user. **Get Details** Look up a user using screen name Screen Name: Enter the full or part screen name.

**Get Details** 

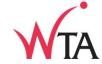

Manage Scheduled Emails

| nail Content                                                                           |                                     |                                    |                              |
|----------------------------------------------------------------------------------------|-------------------------------------|------------------------------------|------------------------------|
| * From (Display name):                                                                 | Erika Kampe                         |                                    |                              |
| * Reply to email address:                                                              | erika@wta-tma.org                   |                                    |                              |
| * Reply to display name:                                                               | Erika Kampe                         |                                    |                              |
| nclude users who have opted out:                                                       | © Yes ◎ No                          |                                    |                              |
| * Subject:                                                                             | Log trips in DLC Connect for the    | Walking Challenge                  |                              |
| emails will have a salutation with th<br>be - "Dear John",. Please note - th           | e first name at the beginning of th | e email message. For example,      | the first line of all emails |
|                                                                                        | e salutation does not appear in yo  | ir editor window.                  |                              |
| mail Message:                                                                          |                                     |                                    |                              |
| I <u>U</u> abe x² ×₂ Font Name                                                         |                                     |                                    |                              |
| ( h h h h i h                                                                          |                                     | <u> </u>                           |                              |
| eatband.                                                                               |                                     | e month of January to be eligible  | to win a designer            |
| veatband.                                                                              |                                     | ne month of January to be eligible | to win a designer            |
| g your walk trips (for commuting or reveatband.  og 10 miles to be entered in the draw |                                     | e month of January to be eligible  | to win a designer            |
| veatband.  Ig 10 miles to be entered in the draw                                       | ing!                                | e month of January to be eligible  |                              |
| veatband.  g 10 miles to be entered in the draw                                        | ing!                                | e month of January to be eligible  |                              |

Get the word out

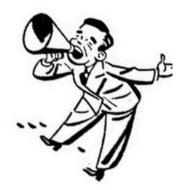

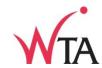

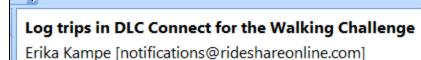

Sent: Wed 2/1/2012 4:35 PM

To: Erika Kampe

Dear Erika,

#### Details:

log your walk trips (for commuting or recreation) in Drive Less Connect in the month of January to be eligible to win a designer sweatband.

Log 10 miles to be entered in the drawing!

If you would prefer not to receive these notifications, please click below.

» http://drivelesssavemore.icarpool.com/en/unsubscribe.aspx?emailAddress=erika@wta-

tma.org. «

#### Get the word out

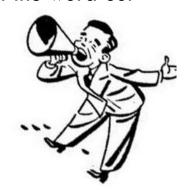

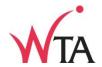

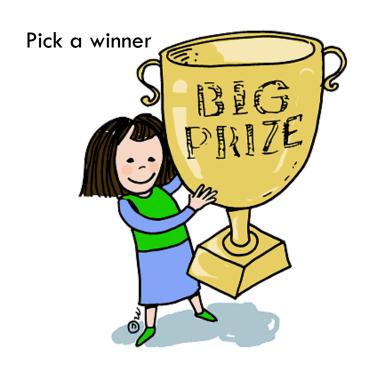

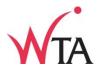

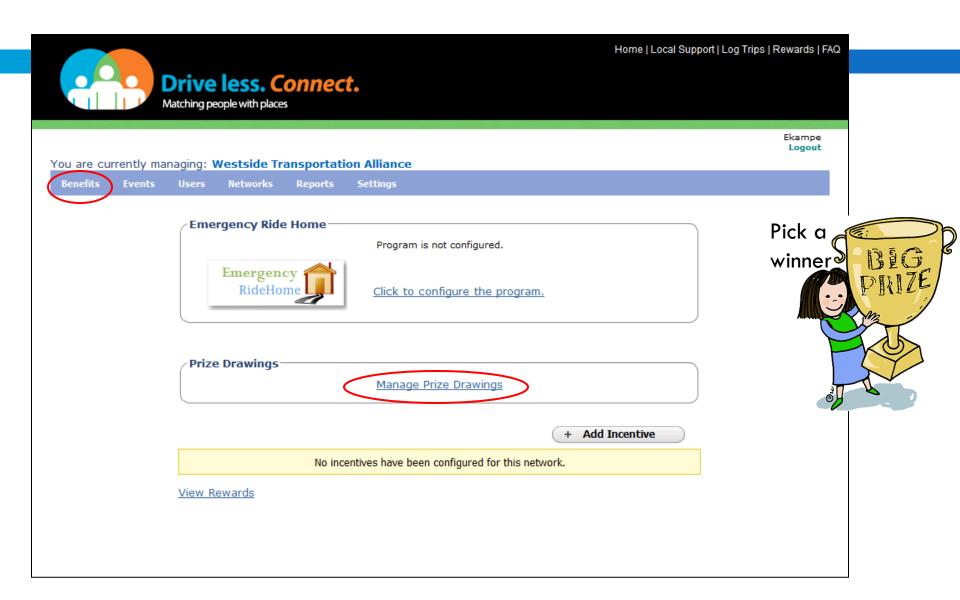

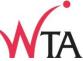

| ter the qualifying criteria and select Pick Winner to let th | ie eystern piek a willi |                                             |            |        |
|--------------------------------------------------------------|-------------------------|---------------------------------------------|------------|--------|
| Select qualifying modes:                                     | Carpool                 | ☐ Vanpool                                   |            | Pick a |
|                                                              | Bus                     | Bike                                        |            | winner |
|                                                              | ■ Train                 | <b></b> Walk                                |            |        |
|                                                              | Telework                | Other                                       |            | i i    |
|                                                              | Light Rail              | Streetcar                                   |            | MAIN   |
|                                                              | Passenger Ferry         | Compressed Work Week                        |            |        |
| Tracking start date:                                         | 01/01/2012              |                                             |            |        |
| Tracking end date:                                           | 01/31/2012              |                                             |            | 37     |
| Is the drawing for newly registered users only?              | O Yes O No              |                                             |            |        |
| Eligibility:                                                 | Miles                   | nave                                        |            |        |
| Enter qualifying number (Trips/Non-SOV miles/Days):          | ·                       | Days                                        |            |        |
| Trip purpose:                                                |                         | Work Related (Non-Commute)                  | ▼ Personal |        |
| Include previously selected members:                         | ○ Yes ● No              |                                             |            |        |
|                                                              | et count of users v     | vho qualify<br>time before you pick winner. |            |        |
| Pick Winner                                                  |                         |                                             |            | =      |
| You must check q                                             |                         |                                             |            |        |

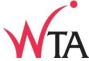

Ekampe Logout You are currently managing: Westside Transportation Alliance Benefits Networks Settings Enter the qualifying criteria and select Pick Winner to let the system pick a winner. Specify Criteria Pick a Carpool Vanpool Select qualifying modes: winner Bike Bus Train Walk Telework Other Light Rail Streetcar Passenger Ferry Compressed Work Week Tracking start date: 01/01/2012 Tracking end date: 01/31/2012 Is the drawing for newly registered users only? Eligibility: 

Miles Trips Days Enter qualifying number (Trips/Non-SOV miles/Days): 10 Trip purpose: SchoolPool Get a count of users who qualify Get count of users who qualify 3 user(s) qualify. You must check qualifying count every time before you pick winner. **Pick Winner** Enter a description: Designer Sweatband Pick Winner **Show Previous Winners** Reset All Records

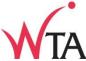

Ekampe Logout You are currently managing: Westside Transportation Alliance You are accessing this application as proxy. Go back to main administration application.

Enter the qualifying criteria and select Pick Winner to let the system pick a winner. Pick a " Specify Criteria Select qualifying modes: Carpool Vanpool Bike Train **V** Walk Telework Other Streetcar Light Rail Passenger Ferry Compressed Work Week Tracking start date: 01/01/2012 Tracking end date: 01/31/2012 Eligibility: 

Miles Trips Days Enter qualifying number (Trips/Non-SOV miles/Days): 10 Include previously selected members: @ Yes Get a count of users who qualify Get count of users who qualify 2 user(s) qualify. You must check qualifying count every time before you pick winner. Pick Winner Enter a description: Designer Sweatband Pick Winner Winner: Erika Kampe (erika@wta-tma.org) Show Previous Winners Reset All Records

- 1. Resources
- 2. What the tool does
- 3. User's perspective
- 4. How to administer
- 5. Run an incentive program

# 6. Marketing

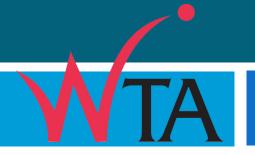

- 1. Resources
- 2. What the tool does
- 3. User's perspective
- 4. How to administer
- 5. Run an incentive program
- 6. Marketing

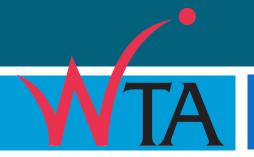

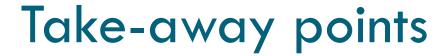

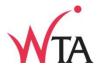

### 1. Main function

Matching

Regular or one-time

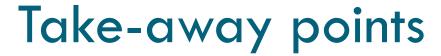

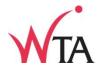

#### 1. Main function

Matching

Regular or one-time

### 2. Added benefits of a network

In-Network Matching

Run incentive programs

# Take-away points

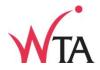

#### 1. Main function

Matching

Regular or one-time

#### 2. Added benefits of a network

In-Network Matching

Run incentive programs

## 3. How associate employees with network

Many ways

**EMAIL!** 

## Westside Transportation Alliance

www.wta-tma.org

Email: wta@wta-tma.org

Phone: 503-906-7941

## Initial questions?

Contact Erika on Fri., 02/11 or Mon. 02/13!

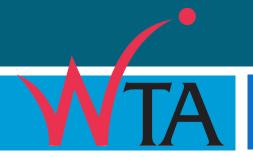